# **ARCHIWARE**

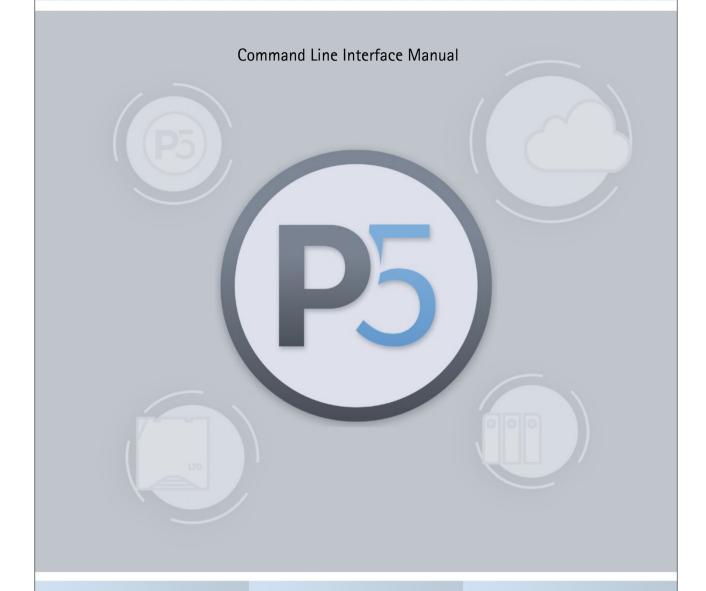

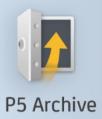

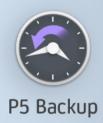

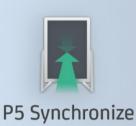

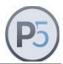

## Content

| Change History                           | 4       |
|------------------------------------------|---------|
| The nsdchat Utility                      | 6       |
| Special considerations on Windows        | <u></u> |
| The libchat Library                      | 10      |
| P5 CLI Command Summary                   | 11      |
| Resource Independent Commands            | 12      |
| geterror                                 |         |
| srvinfo                                  | 12      |
| License-Related Commands                 | 13      |
| License Information                      | 13      |
| Account-Related Commands                 | 15      |
| Backup2Go-Related Commands               | 16      |
| Backup2Go Templates / Workstation Groups | 16      |
| Status and Information                   |         |
| Control Commands                         |         |
| Workstation                              | 18      |
| Status and Information                   | 18      |
|                                          |         |
| Control Commands                         |         |
| To be executed on the Workstation        |         |
| Server                                   |         |
| General                                  |         |
| Status and Information                   |         |
| Control Commands                         |         |
| Plan- and Client-Related Commands        |         |
| ArchivePlan                              |         |
| Status and Information                   |         |
| Control Commands                         |         |
| BackupPlan                               |         |
| General commands                         |         |
| Status and Information                   |         |
| Control CommandsBackupTask               |         |
| ·                                        |         |
| Status and Information  Control Commands |         |
| SyncPlan                                 |         |
| General commands                         |         |
| Status and Information                   |         |
| Control Commands                         |         |
| SyncSelection / Temporary Syncplan       |         |
| Client                                   |         |
| General                                  |         |
| Status and Information                   |         |
| Control Commands                         |         |
| CalendarEvent                            |         |
|                                          |         |

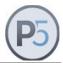

| General event commands              | 61  |
|-------------------------------------|-----|
| Backup related events               | 61  |
| Sync related events                 | 62  |
| File Filter                         | 65  |
| General commands                    | 65  |
| Status and Information              | 65  |
| Control Commands                    |     |
| Archiving and Restoring             | 69  |
| ArchiveEntry                        | 69  |
| Preview/clip related                | 72  |
| ArchiveSelection                    | 73  |
| ArchiveIndex                        | 82  |
| General                             |     |
| Meta data Access                    |     |
| RestoreSelection                    | 87  |
| Media and Device related Commands   | 94  |
| Device                              | 94  |
| Jukebox                             | 95  |
| Volume                              | 97  |
| Pool                                | 104 |
| Job related Commands                | 107 |
| Job                                 | 107 |
| General                             | 107 |
| Status and Information              | 107 |
| Control Commands                    |     |
| Overview Commands                   | 114 |
| Examples                            | 120 |
| Interactive CLI usage               | 120 |
| Example: Volume List                | 121 |
| Example: Workstation List           | 122 |
| Example: Job List                   | 123 |
| Example: Posix Time and Conversions | 124 |

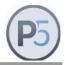

# **Change History**

| Changes in Version | Changes in methods New methods                                                                                                    |
|--------------------|----------------------------------------------------------------------------------------------------|
| 5.2.2              | srvinfo buildstamp srvinfo hostid srvinfo uptime ArchiveSelection addfile ArchiveSelection addfileabs Client isthin RestoreSelection create                                                                                                    |
| 5.3.0              | Changed ArchiveSelection addfrom to add folders only without their contents                                                                                                    |
| 5.4.3              | Pool enabled Pool disabled ArchivePlan incrlevel                                                                                                    |
| 5.5.0              | nsdchat timeout environment variables ArchiveEntry clippath ArchiveSelection level ArchiveSelection describe RestoreSelection describe SyncSelection onjobactivation (doc correction) Volume inventory (doc correction) Volume location: extended by slot (already in 5.4.4) Workstation name (already in 5.4.4) Job inventory (doc correction) |
| 5.6.2              | ArchiveSelection addentry (doc correction) RestoreSelection addfrom (already in 5.5.0) Volume Jobs                                                                                                    |
| 5.6.3              | RestoreSelection size new ArchiveSelection entries new ArchiveSelection size marked as deprecated                                                                                                    |
| 5.6.5              | Pool drivecount new Pool create new option blocksize Jukebox volumes new option slotID Jukebox slotcount Jukebox label new Volume dateexpires new                                                                                                    |
| 6.0.1              | srvinfo home new                                                                                                    |
| 6.0.2              | RestoreSelection addfromvolume new User Name password new                                                                                                    |
| 6.1.0              | Job totalkbytes new                                                                                                    |

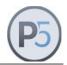

| Changes in Version | Changes in methods New methods                                                                                                    |
|--------------------|----------------------------------------------------------------------------------------------------|
|                    | Job totalfiles new Job completion (doc correction)                                                                                                 |
| 7.0.0              | BackupPlan – 21 new commands BackupTask – 11 new commands CalendarEvent – 7 new commands Filter – 12 new commands Volume – 5 new commands Overview |
| 7.1.0              | Client – 11 new commands CalendarEvent – 12 new commands SyncPlan – 20 new commands                                                                |
| 7.2.0              | Ckecksum option in inventory commands new                                                                                                    |

Document revision 01/24, P5 7.2.0

The P5 CLI (Command Language Interface) is a means of accessing the P5 command language, as implemented within the P5 application server.

The CLI allows you to create, query, modify and destroy various P5 resources. A resource is, for example the *client*, *filter*, *backup plan*, *archive plan*, and the like. Resources are tracked in the P5 configuration database.

The CLI can be accessed in several ways, ranging from simple shell-scripts running on the same computer as the P5 server, to networked applications running on any computer, located anywhere on the Internet. There are basically two vehicles offering access to the CLI. This first is the standalone **nsdchat** utility, which is included in the standard P5 distribution. The second is the **libchat** library that you can use to link with a C-program.

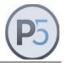

## The nsdchat Utility

This is the Unix command-line program for gaining access to the CLI from shell scripts. The nsdchat utility is located in the bin/ subdirectory of the P5 installation directory.

The general syntax of the nsdchat utility is:

```
nsdchat [options] cli command [args]
```

The options denotes a variable number of command options

The args denotes a variable number of arguments. The entries surrounded in brackets are optional.

The relevant option of the nsdchat with respect to the CLI is the -c option. The -c option executes the CLI command with optional arguments on the default P5 server, like for example:

```
nsdchat -c ArchivePlan names
```

The above CLI command lists the names of all the known archive plans located on the default P5 server running on the local computer.

By using the "-s" option of the nsdchat utility you can specify a P5 server other than the default. There are two ways to specify the server, depending on the communication method used. The nsdchat supports two communication methods, named pipes or TCP sockets. On Windows, TCP sockets must be specified.

Named-pipes can be used only when the nsdchat utility and the P5 server are running on the same computer. TCP sockets can be used for both local and network-wide connections.

Depending on the selected communication mode, the -s option of the nsdchat utility, the connection identifier, might take following forms:

## For TCP sockets:

awsock:/<user>:<passwd>:<session>@<host>:<port>

| <user></user>         | required | name of the user                                |
|-----------------------|----------|-------------------------------------------------|
| <password></password> | required | users password                                  |
| <session></session>   | optional | <pre>session identifier (see hints below)</pre> |
| <host></host>         | required | host name or IP address of the P5 host          |
| <port></port>         | required | port number of the P5 socket server             |

## Examples:

```
nsdchat -s awsock:/user:passw@my.host.com:9001 -c srvinfo lexxvers
nsdchat -s awsock:/user:pass:311@my.host.com:9001 -c srvinfo lexxvers
```

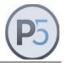

## For named-pipes:

```
awfile:/<homedir>:<server>
or
awfile:/<user>:<password>:<session>@<homedir>:<server>
```

```
<user> optional name of the user
<password> optional users password
<session> optional session identifier
<homedir> required P5 installation directory
<server> required currently, only lexxsrv is allowed
```

**Note:** On Windows, this connection type is not supported, as Windows does not support named pipes. Instead, please use the TCP socket connection described above.

## Example

```
nsdchat -s awfile://usr/local/aw:lexxsrv -c srvinfo lexxvers
nsdchat -s awfile:/s-10@/usr/local/aw:lexxsrv -c srvinfo lexxvers
```

In the above examples, one of the connection string elements, the session deserves some extra clarification:

Normally, for each CLI connection, there is a server-side session maintained. If you start two or more nsdchat sessions for the same user name (by running two nsdchat programs or two programs linked with the libnsdchat library) then both will be using the same session on the server, effectively trampling on each other's "toes", i.e. you will have a session clash. In order to avoid this, give each instance of nsdchat call a unique ID. This unique ID will be used to create and identify the correct server-side session.

The nsdchat utility has an option to read and execute CLI commands from within a file. For this mode of operation, specify the name of the file on the nsdchat command line:

```
nsdchat mycommands.cli
```

and all commands in the mycommands.cli will be executed as a unit on the default P5 server. Additionally, you can also make the mycommands.cli file an executable program on unix systems by setting the appropriate privilege mask and making the first line of the file look like:

```
#!/usr/local/aw/bin/nsdchat
```

Please note that in this example, the P5 installation directory is given as default: /usr/local/aw. This may vary in your particular case. If it does, replace the /usr/local/aw with the correct location of the installation directory.

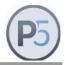

## **Environment Variables:**

The nsdchat utility communicates with the P5 server which in turn executes the given command. For that connection, timeout values are used in nsdchat, which can be influenced by environment variables. The following table shows the variables with their default values:

| Variable           | Default (sec) | Description                                   |
|--------------------|---------------|-----------------------------------------------|
| NSDCHAT_CONN_TOUT  | 300           | Timeout to connect to the P5 server port      |
| NSDCHAT_LOGIN_TOUT | 120           | Timeout for the check of username/password    |
| NSDCHAT_CMD_TOUT   | 3600          | Timeout for the CLI command completion        |
| NSDCHAT_COMM_TOUT  | 120           | Timeout for the next byte on the comm channel |

## Example

export NSDCHAT\_CMD\_TOUT=7200
bin/nsdchat -c <CLI COMMAND>

This allows for two hours to complete of the given CLI command.

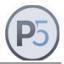

## **Special considerations on Windows**

The commands and the command syntax in this document have been written for Unix-like systems. On Windows, the commands work the same way, but there are some minor differences regarding the parameters passed to the commands:

#### **Paths**

All paths in P5 start with a slash sign "/" and use slashes as path delimiters. When specifying Windows paths, please use this syntax:

```
/C/my/folder
```

#### instead of

C:\my\folder

Also please note that each path should be given as an absolute path. Relative paths are always relative to the P5 home folder. So the path <code>./myfolder</code> would resolve to

```
/C/Program Files/ARCHIWARE/Data Lifecycle Management Suite/my folder.
```

## **Arguments**

Some arguments must be passed as a single argument through nsdchat to P5, for instance when passing paths containing a blank. The Windows CMD shell, same as the sh-shell on Linux, will treat a blank as a separator and pass two arguments. In order to allow P5 to regard that as a single argument, it is required to enclose the argument in curly braces. For instance the path

```
C:\MY Data\my folder
```

must be specified in P5 syntax and in curly braces as

```
{/C/MY Data/my folder}
```

in addition, it is required to enclose the string in quotes like

```
"{/C/MY Data/my folder}"
```

To ensure the CMD shell passes it as a single argument.

Note that argument passing may depend on what program is calling a command and interpreting the parameters. So the call to nsdchat may under special conditions behave differently when typed in on a command shell or when called from within another program, specially regarding the parameter separation.

## **Calling nsdchat**

Windows does not support named pipes in the file system. Due to that limitation, nsdchat on Windows must always use the tcp based communication to P5. The call thus must always contain the option "-s awsock: ..."

See above for the parameter details.

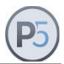

## The libchat Library

This library is provided on request and is used to be linked with your C-program to gain access to the CLI. The library exposes a very simple API for logging-in to the P5 server, sending commands and processing results. The library is available for all supported P5 platforms in both static and shared-object form.

The library offers the same functionality as the nsdchat utility with one notable exception: the library allows the handling of events. P5 usually sends events to all logged users each time some resource gets changed, created or deleted. By using API calls from the C-library you can register event handlers that will be invoked for each event received on the communication link.

### **Environmental Variables**

The following Environmental Variables are generated by P5:

Variables set on the P5 server:

```
AWPST_CLN_HOST name of the P5 client host

AWPST_CLN_PORT port of the P5 client

AWPST_CLN_PCLI port for the client CLI communication

AWPST_CLN_HOME installation home directory
```

#### Variables set on the P5 client:

```
AWPST_SRV_HOST name of the P5 server host

AWPST_SRV_PORT port of the P5 server

AWPST_SRV_PCLI port for the server CLI communication installation home directory

AWPST_SRV_JOB name of the job running on the server
```

These environmental variables are defined in pre- and post-scripts invoked by P5 when processing various jobs.

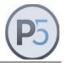

## **P5 CLI Command Summary**

The CLI consists of a set of commands one can use to manipulate resources and initiate and control various data-management tasks. All commands of the CLI have the same basic syntax:

```
cli_command method resource [parameter [value]...]
or
cli_command resource-name method [parameter [value]...]
```

The cli\_command is the name of the resource command. The resource command accepts a single mandatory argument, which is either an existing resource name, or one of the general or resource specific sub-commands, as described below. Both forms accept a variable number of arg/value pairs.

All CLI commands return an empty result (do not return anything) in case of an error. To find out the real cause of the error (display the error message) you can use the <code>geterror</code> CLI command. In addition to resource commands, there are other, resource-independent commands that operate on the global level.

The CLI is built on top of the Tcl extension language. It understands all Tcl control structures, so you can write full-fledged Tcl programs. The CLI interpreter runs in the Tcl safe-interpreter mode. See http://www.tcl.tk for more information about the Tcl language.

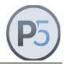

## **Resource Independent Commands**

## geterror

Returns the error message associated with the last issued CLI command. You should invoke this command after getting an empty result string from any CLI command to receive an explanation for the encountered error.

## srvinfo

This command returns information about the current P5 server.

Method: buildstamp

Syntax: srvinfo buildstamp

**Description:** Returns the build time-stamp of the P5 release

Return values: The build time-stamp

Method: address

Syntax: srvinfo address

**Description:** Returns the IP address of the P5 host **Return values:** The IP address in standard dot notation

Method: home

Syntax: srvinfo home

**Description:** Returns the P5 home directory, i.e. the path where P5 is installed

Return values: The home directory

Method: hostid

Syntax: srvinfo hostid

**Description:** Returns the host ID of the P5 host (as shown in the about box)

Return values: The host ID

Method: hostname

Syntax: srvinfo hostname

**Description:** Returns the host name of the P5 host

Return values: The host name as returned with the hostname shell command

Method: lexxvers

Syntax: srvinfo lexxvers

**Description:** Returns the P5 application version

**Return values:** The application version string as X.Y.Z number

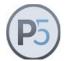

Method: platform

Syntax: srvinfo platform

**Description**: Returns the OS platform of the P5 host

Return values: One of: linux, solaris, windows or macosx

Method: port

Syntax:

srvinfo port

**Description:**Returns the TCP port of the P5 server

Return values: The TCP port number

Method: server

Syntax: srvinfo server

**Description:** Returns the name of the P5 server. Currently there

is only one server assigned: lexxsrv.

Return values: The server name

Method: uptime

Syntax: srvinfo uptime

**Description:** Returns the time in seconds since the P5 server was started

Return values: The uptime in seconds

Method: version

Syntax: srvinfo version

**Description:** Returns the version of the P5 application server.

Return values: The application server version string as X.Y number

## **License-Related Commands**

## **License Information**

The returned resource names are internal names of license components that are combined to form a product license.

A product license, like for instance a Backup Module AWB100, consists of

• 1 BackupPlan: the *Backup* functionality

1 Client: a Server Agent

• 1 Device: a Media Tape License for a single Tape Drive

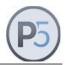

The set of internal resources does not reflect the exact number or type of installed licenses, it gives a summary of installed license resources.

Method: resources

Syntax: License resources

Description: Returns the list of names of all License resources

Return values: On success: the list of names

On failure: an empty string

Method: free

Syntax: License <resource> free

**Description:** For the given resource, returns whether there are free licenses available.

Return values: On success: the string "-1" for unlimited free licenses

the string "0" for no free license

or a positive count for the number of free licenses

On failure: an empty string

Note: Trial licenses and license resources that are not countable will return the

string "-1", if available.

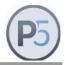

## **Account-Related Commands**

Starting with version 6, P5 uses internal passwords and password authentication during user login. In order to change a password in the GUI, the user preferences must be used. In addition, the CLI allows to change a user password, provided the current password for that user is known.

Method: password

Syntax: User <name> password <newpassword> <oldpassword>

**Description:** Sets a new user password for user account <name>

The password to be set must be given as <newpassword>, the current

password of that account must be given as <oldpassword> .

Return values: On success: "1" (new password is set)

On wrong password: "0" (new password is not set)

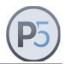

## **Backup2Go-Related Commands**

## Backup2Go Templates / Workstation Groups

Queries *Backup2Go* templates configured on the *Backup2Go Server* and queries and controls their parameters. These commands are to be executed on the *Backup2Go* server.

#### Status and Information

Method: names

Syntax: Backup2Go names

**Description:** Returns the list of names of all the Backup2Go templates

Return values: On success: the list of names

On failure: an empty string

Method: describe

Syntax: Backup2Go <name> describe

**Description:** Returns a human-readable description of the template <name>. If the

template does not have a description assigned, the command returns the

string "<empty>"

Return values: On success: the workstation description

On failure: an empty string

Method: disabled

Syntax: Backup2Go <name> disabled

Description: Queries Backup2Go template Disabled status

Return values: On success: the string "1" (disabled) or "0" (not disabled)

On failure: an empty string

Method: enabled

Syntax: Backup2Go <name> enabled

**Description:** Queries the template Enabled status.

Return values: On success: the string "1" (enabled) or "0" (not enabled)

On failure: an empty string

## **Control Commands**

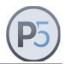

Method: disable

Syntax: Backup2Go <name> disable

**Description:** Sets the template to the Disabled state

Return values: On success: the string "0"

On failure: an empty string

Method: enable

Syntax: Backup2Go <name> enable

**Description:** Sets the template to the Enabled state

Return values: On success: the string "1"

On failure: an empty string

Method: cleanup

Syntax: Backup2Go cleanup [snapshots] [trashes]

**Description:** Purges selected Backup2Go areas. It does not wait for the completion of

the command. Instead, it schedules an internally queued job and does the

work in the background.

**Return values:** On success: the string "ok"

On failure: an empty string

Method: maxrunning

Syntax: Backup2Go <name> maxrunning [<count>]

**Description:** Set up or report the maximum number of active workstations for the given

template.

Return values: On success: the number of active workstations,

the string "-1" for unlimited

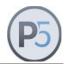

## Workstation

Queries *Backup2Go* workstation resources configured on the *Backup2Go Server* and queries and controls their parameters. These commands are to be executed on the *Backup2Go* server.

A P5 workstation is the computer running the P5 client software in a *Backup2Go* infrastructure. To configure and maintain workstation resources, use the standard system-administrator account in the P5 Web GUI

#### Status and Information

Method: names

Syntax: Workstation names

**Description:** Returns the list of names of all workstations

Return values: On success: the list of names

On failure: an empty string

Method: describe

Syntax: Workstation <name> describe

**Description:** Returns a human-readable description of the workstation <name>. If the

workstation does not have a description assigned, the command returns

the string "<empty>"

Return values: On success: the workstation description

On failure: an empty string

Method: disabled

Syntax: Workstation <name> disabled

**Description:** Queries the workstations Disabled status

Return values: On success: the string "1" (disabled) or "0" (enabled)

On failure: an empty string

Method: enabled

Syntax: Workstation <name> enabled

**Description:** Queries the workstation Enabled status

Return values: On success: the string "1" (enabled) or "0" (disabled)

On failure: an empty string

Method: hostid

Syntax: Workstation <name> hostid

**Description:** Returns the configured P5 machine-ID of the workstation <name>.

Return values: On success: the workstation's machine ID

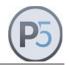

Method: lastbegin

Syntax: Workstation<name> lastbegin

**Description:** Returns the absolute time in seconds (Posix time) of the start of the last

backup operation for the workstation <name>

Return values: On success: the time in seconds (Posix time)

On failure: an empty string

Method: lastend

Syntax: Workstation<name> lastend

Description: Returns the absolute time in seconds (Posix time) of the successful end of

the last backup operation for the workstation <name>. This time may be older then the time returned by the *lastbegin* method indicating an

incomplete (interrupted) backup.

Return values: On success: the time in seconds (Posix time)

On failure: an empty string

Method: lasterror

Syntax: Workstation <name> lasterror

Description: Returns the error message that resulted from the last backup run for the

workstation <name>.

The string "<*empty>"* is returned in case there is no last error.

Return values: On success: the error message or the string "<empty>"

On failure: an empty string

Method: nextrun

Syntax: Workstation <name> nextrun

Description: Returns the absolute time in seconds (Posix time) of the next anticipated

backup of the workstation

Return values: On success: the time in seconds (Posix time)

On failure: an empty string

Method: peerip

Syntax: Workstation <name> peerip

**Description:** Returns the last known IP of the workstation <name>. If the workstation

does not have an IP recorded so far (for example, it never got connected to

the server), the command returns the string "<empty>"

Return values: On success: the workstation IP address in standard dot notation

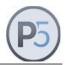

Method: snapshots

Syntax: Workstation <name> snapshots [<since>]

**Description:** Returns a list of snapshots maintained for the given workstation.

The optional <since> argument may be given in seconds (Posix time) to address only snapshots since that date. Otherwise all known snapshots are

returned.

Return values: On success: a list of snapshots IDs

On failure: an empty string

Method: snapsize

Syntax: Workstation <name> snapsize [<snapshotId>]

Description: Returns the allocated size in KBytes of data maintained for the named

workstation.

On link based snapshots, one or multiple <snapshotld> arguments (as returned by the **snapshots** method) can be given. The return value is then the allocated size for the current and all optional given snapshots summed

up.

On native snapshots (ZFS, BTRFS), this method accepts one or none <snapshotId> as parameter. If a snapshot ID is given, the logical size of

that snapshot is returned, otherwise the size of the current state is

returned. The return value does not reflect the required disk space of native

snapshots.

All returned sizes are in Kbyte.

Note that this may be a lengthy operation, depending on the number of files

and snapshots.

Return values: On success: the number of KBytes

On failure: an empty string

Method: totalfiles

Syntax: Workstation <name> totalfiles

**Description:** Returns the number of files transferred from the workstation <name> in the

last backup operation

Return values: On success: the number of files

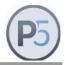

Method: totalkbytes

Syntax: Workstation <name> totalkbytes

Description: Returns the number of KBytes transferred from the workstation <name> in

the last backup operation

Return values: On success: the number of KBytes

On failure: an empty string

Method: retaintime

Syntax: Workstation <name> retaintime

**Description:** Returns the retention time setting for workstation snapshots.

Return values: On success: the retention time in seconds

On failure: an empty string

Method: template

Syntax: Workstation <name> template

**Description:** Returns the template ID for workstation <name>.

Return values: On success: the template ID

On failure: an empty string

## **Control Commands**

Method: configure

Syntax: Workstation configure <hostname> <port> <username> <password>

[<template>]

**Description:** Run this command on the P5 Backup2Go Server.

Using the passed connection parameters < hostname > and < port >, tries to establish the connection to the remote workstation and, based on it's host

ID, create or reuse the workstation record on the server.

For the purpose of logging in to the server, the workstation will be seeded with a unique token, shared by the workstation and the server. This eliminates the need for storing the <username> and/or <password> for

accessing the server on the workstation.

If the optional <template> is given, the workstation is set to use the given template. Otherwise the workstation is set to use the generic template.

Return values: On success: a positive integer as a string

(the name of the new local workstation)

On failure: the string "-3": the template could not be set

the string "-2": a wrong user name/password is given the string "-1": there is a network connection problem

(bad address and/or port)

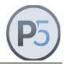

Method: disable

Syntax: Workstation <name> disable

Description: Sets the workstation to the Disabled state

Return values: On success: the string "0"

On failure: an empty string

Method: enable

Syntax: Workstation <name> enable

**Description:** Sets the workstation to the Enabled state

Return values: On success: the string "1"

On failure: an empty string

## To be executed on the Workstation

This command must be executed on the Backup2Go workstation.

Method: name

Syntax: Workstation name

**Description:** Returns the Workstation ID of the workstation where the command is

executed

Note:

Unlike all the other workstation commands, this command must be called

on the Workstation

**Return values:** On success: the ID or the string "unknown"

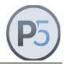

## Server

Queries P5 *Backup2Go* server resources configured on the *Backup2Go* workstation and their parameters. A P5 server is the computer running the P5 server software and providing backup services to P5 workstation computers. These commands are to be executed on the *Backup2Go* workstation.

## General

Method: names

Syntax: Server names

**Description:** Returns the list of names of all configured servers

Return values: On success: the list of names

On failure: an empty string

Method: create

Syntax: Server create

**Description:** Creates a new server resource

Return values: On success: the name/ID of the new server resource

On failure: an empty string

Method: delete

Syntax: Server <name> delete

**Description:** Deletes server resource, automatically stopping any scheduled job. If any

jobs are running, the resource will not be deleted

Return values: On success: the string "1" if deleted or "0" if not

On failure: an empty string

### Status and Information

Method: disabled

Syntax: Server <name> disabled

**Description:** Queries the server Disabled status

Return values: On success: the string "1" (disabled) or "0" (not disabled)

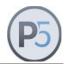

Method: enabled

Syntax: Server <name> enabled

**Description:** Queries the server Enabled status.

Return values: On success: the string "1" (enabled) or "0" (not enabled)

On failure: an empty string

Method: lastbegin

Syntax: Server <name> lastbegin

**Description:** Returns the absolute time in seconds (Posix time) of the beginning of the

last backup operation on the server <name>

**Return values:** On success: the time in seconds (Posix time)

On failure: an empty string

Method: lastend

Syntax: Server <name> lastend

Description: Returns the absolute time in seconds (Posix time) of the successful end of

the last backup operation on the server <name>. This time may be older then the time returned by the *lastbegin* method, indicating an incomplete

(interrupted) backup.

Return values: On success: the time in seconds (Posix time)

On failure: an empty string

Method: nextrun

Syntax: Server <name> nextrun

**Description:** Returns absolute time in seconds (Posix time) of the beginning of the next

scheduled backup operation to the server <name>. It will return the string

"0" if no scheduled backup is present.

Return values: On success: the time in seconds (Posix time)

On failure: an empty string

Method: template

Syntax: Server <name> template

**Description:** Returns the server-side template ID used for the backup operation to the

server <name>. If no template ID is assigned, it will return the string

"<empty>".

Return values: On success: the template ID

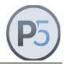

## **Control Commands**

Method: configure

Syntax: Server configure <host> <port> <user name> <password> [<template>]

**Description:** Creates new (or reuses existing) server resource and configures the

required connection parameter in a single call.

If the optional <template> argument is set, it forces the selection of the given template on the server, otherwise the default template is used.

Return values: On success: name/ID of the created server resource

On failure: a negative integer as a string:

"-1": Network connection problem (bad host or port)
"-2": Wrong user name or password (log in denied)

"-3": The template cannot be set (it is disabled or cannot be found)

Method: cputhrottle

Syntax: Server <name> cputhrottle [<value>]

**Description:** If no additional arguments specified, returns the workstation CPU throttle in

percent (0% - 100%). Otherwise interprets the given argument as the new

throttle value and stores the value.

Return values: On success: the throttle value in percent

On failure: an empty string

Method: hostname

Syntax: Server <name> hostname [<value>]

**Description:** If no additional arguments are specified, returns the host name or IP

address of the server. Otherwise it stores the given argument as the new

host name.

Return values: On success: the host name

On failure: an empty string

ethod: disable

Syntax: Server <name> disable

Description: Sets the server to the Disabled state thereby automatically stopping any

scheduled job

Return values: On success: the string "0"

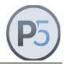

Method: enable

Syntax: Server <name> enable

Description: Sets the server to the Enabled state thereby automatically scheduling the

job

Return values: On success: the string "1"

On failure: an empty string

Method: dataencryption

Syntax: Server <name> dataencryption [<value>]

Description: If no additional arguments are specified, returns the boolean corresponding

string "0" or "1" depending whether the workstation will encrypt file contents

of the files transferred to this server and store them on the server in

encrypted form (1) or not (0). Otherwise it stores the given argument as the

new flag value.

Return values: On success: the boolean corresponding string "0" or "1"

On failure: an empty string

Method: netencryption

Syntax: Server <name> netencryption [<value>]

**Description:** If no additional arguments are specified, returns the boolean corresponding

string "1" or "0" depending whether the workstation will encrypt the network traffic targeted to this server (1) or not (0). Otherwise it stores the given

argument as the new flag value.

Return values: On success: the boolean corresponding string "0" or "1"

On failure: an empty string

Method: netthrottle / throttle

Syntax: Server <name> netthrottle [<value>]

Server <name> throttle [<value>]

Description: If no additional arguments are specified, returns the bandwidth throttle of

the communication link used to talk to this server in percents (0% - 100%).

Otherwise it stores the given argument as the new throttle value.

Return values: On success: the throttle value in percent

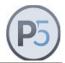

Method: password

Syntax: Server <name> password <value>

**Description:** Stores the given argument as the new password.

Return values: On success: the password

On failure: an empty string

Method: pathlist

Syntax: Server <name> pathlist [<value>]

**Description:** If no additional arguments are specified, returns the list of paths configured

for the backup operation. The paths are delimited by a single space character. If one of the returned paths itself contains one or more spaces,

the complete path is enclosed in curly braces  $\{$  and  $\}$  .

Otherwise it stores the given argument as the new list of paths. Each path in the list must be delimited from the next by a single space. If one of the given paths itself contains one or more spaces, that whole path must be

enclosed in curly braces { and }.

Return values: On success: list of paths separated by a single space

On failure: an empty string

Method: ping

Syntax: Server <name> ping [<timeout>]

Description: Tests the connection to the <name> server. The optional <timeout>

argument controls how many seconds to wait for the server response. If the argument is omitted, the timeout defaults to 600 seconds (10 minutes).

Return values: The string:

"-2" wrong user name or password
"-1" network connection problem

"0" reserved for future use

"1" ping ok

Method: port

Syntax: Server <name> port [<value>]

**Description:** If no additional arguments are specified, returns the TCP port number of

the server. Otherwise it stores the given argument as the new port number.

Return values: On success: the port number

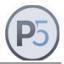

Method: reschedule

Syntax: Server <name> reschedule [<value>]

**Description:** If no additional arguments are specified, returns the number of hours to re-

schedule the backup job after regular completion. Note that jobs that do not complete regularly are immediately automatically rescheduled. Otherwise it

stores the given argument as the new number of hours.

Return values: On success: the number of hours

On failure: an empty string

Method: submit/start

Syntax: Server <name> submit [<now>]

Server <name> start [<now>]

**Description:** Submits the workstation backup job for execution to the server <name>.

You can optionally override plan execution times by using the verbatim

string *now* or the integer value zero for the <now> argument.

The returned job ID can be used to query the status of the job by using the

Job resource. Please see the Job resource description for more details.

Return values: On success: the backup job ID

On failure: an empty string

Method: useevents

Syntax: Server <name> useevents [<value>]

**Description:** If no additional arguments are specified, returns the boolean corresponding

string "0" or "1", depending on whether the workstation will use the file system events facility when gathering files of this server (1) to store or will use a linear file system walk (0). Otherwise it stores the given argument as

the new value.

Return values: On success: the boolean corresponding string "0" or "1"

On failure: an empty string

Method: usecompression

Syntax: Server <name> usecompression [<value>]

Description: If no additional arguments are specified, returns the boolean corresponding

string "0" or "1" depending whether the workstation will compress the network traffic targeted to this server (1) or not (0). Otherwise it stores the

given argument as the new flag value.

Return values: On success: the boolean corresponding string "0" or "1"

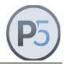

Method: username

Syntax: Server <name> username [<value>]

**Description:** If no additional arguments are specified, returns the name of the user to

use for authentication on the current server. Otherwise it stores the given

argument as the new user name.

Return values: On success: the user name

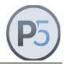

## Plan- and Client-Related Commands

## **ArchivePlan**

Manages P5 archive plan(s) and their parameters. Archive plans are used to group various parameters of the archive operation, like the selected index database, the pool of media, a time schedule and various other details. The P5 administrator defines archive plans according to the custom site policies. A user who wishes to archive files must select one of the predefined archive plans.

In the current version of the CLI, you only have limited write access to archive plans. You can modify some configuration details of existing plans and you can create new archive plans. If you need full control of ArchivePlan resources, please use the P5 Web GUI.

### Status and Information

Method: names

Syntax: ArchivePlan names

Description: Returns the list of names of all configured archive plans

Return values: On success: the list of plan names. If no plans have been

configured, the command returns the string

"<empty>"

On failure: an empty string

Method: describe

Syntax: ArchivePlan <name> describe

**Description:** Returns a human-readable description of the archive plan <name>.

Return values: On success: the plan description. If no description has been set

the command returns the string "<empty>"

On failure: an empty string

Method: disabled

Syntax: ArchivePlan <name> disabled

Description: Queries the plan Disabled status

Return values: On success: the string "1" (the plan is disabled) or "0" (not disabled)

On failure: an empty string

Method: enabled

Syntax: ArchivePlan <name> enabled

Description: Queries the plan Enabled status

Return values: On success: the string "1" (plan is enabled) or "0" (not enabled)

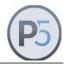

Method: incrlevel

Syntax: ArchivePlan <name> incrlevel

Description: Queries the plan incremental status

**Return values:** On success: the string "1" (plan is incremental)

or "0" (plan runs full)

On failure: an empty string

### **Control Commands**

Method: autostart

Syntax: ArchivePlan <name> autostart

**Description:** Returns the autostart setting for the Archive plan <name>. If the Archive

plan is set to autostart, the returned value is "1", otherwise it is "0".

**Return values:** On success: the string "1" (plan is set to autostart)

the string "0" (plan is not set to autostart)

On failure: an empty string

Method: create

Syntax: ArchivePlan create <description>

**Description:** Creates a new archive plan with the given <description>. If an archive plan

with the same <description> already exists, an error is thrown.

The newly created plan might be further configured for operation by using

the database, pool and/or copypool methods described below.

If not further configured, the newly generated plan will per-default use the

Default-Archive pool and the Default-Archive database.

Return values: On success: the name of the newly created plan

On failure: an empty string

Method: cancel

Syntax: ArchivePlan <name> cancel

Description: Cancels the execution of plan <name>. Only running plans can be

canceled. Plans scheduled but not running can be stopped only (see the

stop method)

Return values: On success: the string "1" (the plan was successfully canceled)

the string "0" (plan was not canceled or is not running)

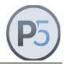

Method: database

Syntax: ArchivePlan <name> database [<value>]

**Description:** Returns or sets the name of the index database resource associated with

the archive plan <name>

If the optional <value> argument is not given, the name of the currently

configured database will be returned.

If the optional <value> argument is given, it will be taken as the name of an existing archive index database, and the plan <name> will be configured to use the given database. If the referenced database is not configured or

disabled, an error will be thrown.

Also, if the given database is not an archive index, an error will be thrown. You can use the ArchiveIndex resource commands to inspect and/or

create archive index databases.

Note that ArchivePlan requires that a database is set. Otherwise, the

archive job for this plan will fail.

Return values: On success: the name of the archive index database. If none has

been set, the command returns the string "<empty>"

On failure: an empty string

Method: deletefiles

Syntax: ArchivePlan <name> deletefiles [<value>]

Description: Returns or sets the option to delete files after successfully completing the

archive job.

If optional <value> argument is omitted, returns the current setting.

If <value> is given (as "true", "yes" or "1"), enables this option. To also

delete the folder structure, use the deleteall command.

**Return values:** On success: the string "1" (the plan is set to delete files)

the string "0" (the plan is set not to delete files)

On failure: an empty string

Method: deleteall

Syntax: ArchivePlan <name> deleteall [<value>]

**Description:** Returns or sets the option to delete both files and folders after successfully

completing archive plan job.

If optional <value> argument is omitted, returns the current setting. If <value> is given (as "true", "yes" or "1"), enables this option.

**Return values:** On success: the string "1" (the plan is set to delete files and folders)

the string "0" (the plan is set to not delete anything)

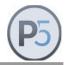

Method: disable

Syntax: ArchivePlan <name> disable

**Description:** Sets the plan to the Disabled state

Return values: On success: the string "0"

On failure: an empty string

Method: enable

Syntax: ArchivePlan <name> enable

**Description:** Sets the plan to the "Enabled" state

Return values: On success: the string "1"

On failure: an empty string

Method: pool

Syntax: ArchivePlan <name> pool [<value>]

**Description:** Returns the name of the media pool associated with the archive plan

<name>. If the optional <value> argument is not given, the name of the

currently configured pool will be returned.

If the optional <value> argument is given it will be taken as the name of an existing media pool, and the plan <name> will be configured to use the given pool. If the referenced media pool is not configured, an error will be

thrown. Also, if the referenced media pool is not set up for archive operation, an error will be thrown. You can use the Pool resource

commands to inspect and/or create media pools.

Note that ArchivePlan must have the media pool set. Otherwise, the

archive job configured to use this plan will fail.

Return values: On success: the name of the primary media pool. If not configured,

it returns the string "<empty>"

On failure: an empty string

Method: run

Syntax: ArchivePlan <name> run [-delete 1]

**Description:** Runs the archive plan immediately with an optional delete pass on the

target directory/ies.

Note: use the returned job ID to query the status of the job by using the Job resource. Please see the Job resource description for more details.

**Return values:** On success: the archive job ID.

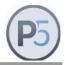

Method: stop

Syntax: ArchivePlan <name> stop

Description: Removes the plan <name> from the scheduler

Return values: On success: the string "1" (the plan was successfully removed)

the string "0" (the plan was not removed or is running)

On failure: an empty string

Method: submit / start

Syntax: ArchivePlan <name> submit [<now>]

ArchivePlan <name> start [<now>]

**Description:** Submits the archive plan for execution. You can optionally override plan

execution times by using the verbatim string now or the integer value zero

for the <now> argument.

The returned job ID can be used to query the status of the job by using the Job resource. Please see the Job resource description for more details.

Note: In order to run an Archive plan, an archive event must be selected. The *start* method thus selects the next planned archive event to start the

archive plan.

Return values: On success: the archive job ID

On failure: an empty string

Method: verify

Syntax: ArchivePlan <name> verify <client> <job>

Description: Re-runs the verify, clip generation and deletion (the post-archive tasks) of

files located on the <cli>ent> computer and archived with the <job> ID.

Return values: On success: the verify job ID. Use this job ID to query the status of

the job by using Job resource. Please see the Job

resource description for more details

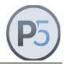

## **BackupPlan**

Queries P5 backup plans and their associated parameters. Backup plans are used to group various parameters of the backup operation, like the pool of media, time schedules and other details. The P5 administrator defines backup plans according to the custom site policies.

#### **General commands**

Method: create

Syntax: BackupPlan create <description>

**Description:** Creates a new Backup plan with the given description. The description

must not be empty and must be unique among existing backup plans.

Return values: On success: new backup plan name

On failure: an empty string

Method: delete

Syntax: BackupPlan <name> delete

Description: Deletes the backup plan

Return values: On success: an empty string

On failure: an empty string

Method: addtask

Syntax: BackupPlan <name> addtask

Description: Creates a new Backup task and adds it to the plan. For details, please see

Backup Task section.

Return values: On success: new Backup task name

On failure: an empty string

Method: deletetask

Syntax: BackupPlan <name> deletetask <task name>

Description: Deletes the given Backup task from the plan. For details, please see

Backup Task section.

Return values: On success: the string "1"

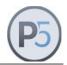

Method: newevent

Syntax: BackupPlan <name> newevent <pool>

**Description:** Creates a new Backup event and adds it to the plan. Pool name (as

returned from the command Pool names) is required. Selected pool can

later be changed. For details, please see Calendar Event section.

Return values: On success: new Backup event name

On failure: an empty string

#### Status and Information

Method: names

Syntax: BackupPlan names

**Description:** Returns a list of names of all the BackupPlan resources

Return values: On success: a list of names. If no backup plans have been

configured, the command returns the string

"<empty>"

On failure: an empty string

Method: describe

Syntax: BackupPlan <name> describe

Description: Returns a human-readable description for the <name> plan. The <name>

is one of the elements returned by the *names* method. If the element does

not have a description assigned, the command returns the string

"<empty>".

Return values: On success: the resource description. If no description has been set

the command returns the string "<empty>"

On failure: an empty string

Method: disabled

Syntax: BackupPlan <name> disabled

**Description:** Queries the Disabled status

Return values: On success: the string "1" (the plan is disabled) or "0" (not disabled)

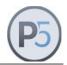

Method: enabled

Syntax: BackupPlan <name> enabled

Description: Queries the Enabled status

Return values: On success: the string "1" (the plan is enabled) or "0" (not enabled)

On failure: an empty string

Method: tasknames

Syntax: BackupPlan <name> tasknames

Description: Returns a list of Backup tasks associated with this Backup plan

Return values: On success: list of task names or the string "<empty>"

On failure: an empty string

Method: eventnames

Syntax: BackupPlan <name> eventnames

Description: Returns a list of Backup events associated with this Backup plan

Return values: On success: list of event names or the string "<empty>"

On failure: an empty string

#### **Control Commands**

Method: disable

Syntax: BackupPlan <name> disable
Description: Sets the plan to Disabled
Return values: On success: the string "0"

On failure: an empty string

Method: enable

Syntax: BackupPlan <name> enable

Description: Sets the plan to Enabled

Return values: On success: the string "1"

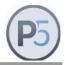

Method: retention

Syntax: BackupPlan <name> retention [value]

**Description:** If *value* is not specified, returns the backup retention period measured in

days. Otherwise sets the retention to the given value.

Return values: On success: retention period in days

On failure: an empty string

Method: loglevel

Syntax: BackupPlan <name> loglevel [value]

**Description:** If *value* is not specified, returns the configured log level where *0=errors* 

only; 1=erros and file operations. Otherwise sets the loglevel to the given

value.

Return values: On success: log level

On failure: an empty string

Method: stophours

Syntax: BackupPlan <name> stophours [value]

Description: If value is not specified, returns the configured number of hours after which

the backup will be stopped. Otherwise sets this number of hours to the

given value.

**Return values:** On success: number of hours

On failure: an empty string

Method: progressive

Syntax: BackupPlan <name> progressive [value]

Description: Boolean flag to set (if value is given) or get the usage of progressive

backup strategy.

Return values: On success: 1 or 0

On failure: an empty string

Method: canceltime

Syntax: BackupPlan <name> canceltime [value]

Description: If value is not specified, returns the configured number of hours after which

the backup will be cancelled if the necessary volumes do not become available. Otherwise sets this number of hours to the given value. Value of

0 will cause backups to wait indefinitely.

Return values: On success: number of hours

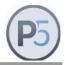

Method: startnewvol

Syntax: BackupPlan <name> startnewvol [value]

**Description:** Boolean flag to set (if value is given) or get the backup media usage policy,

where 1 = start new volume and 0 = append to the existing media.

Return values: On success: string "1" or "0"

On failure: an empty string

Method: dryrun

Syntax: BackupPlan <name> dryrun

**Description:** Starts a dry run job for the Backup plan.

The job will use all configured Backup tasks and first configured event.

Return values: On success: list of job names

On failure: an empty string

Method: startnow

Syntax: BackupPlan <name> startnow

**Description:** Starts a backup job for the Backup plan.

The job will use all configured Backup tasks and first configured event.

Return values: On success: list of job names

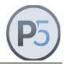

# **BackupTask**

Queries P5 backup tasks associated with backup plans. In order to get a task's name, please call the *BackupPlan tasknames* command first.

#### Status and Information

Method: enabled

Syntax: BackupTask <name> enabled

Description: Queries the Enabled status

Return values: On success: the string "1" (the task is enabled) or "0" (not enabled)

On failure: an empty string

Method: disabled

Syntax: BackupTask <name> disabled

Description: Queries the Disabled status

Return values: On success: the string "1" (the task is disabled) or "0" (not disabled)

On failure: an empty string

#### **Control Commands**

Method: disable

Syntax: BackupTask <name> disable

Description: Sets the task to Disabled

Return values: On success: the string "0"

On failure: an empty string

Method: enable

Syntax: BackupTask <name> enable

**Description:** Sets the task to Enabled

Return values: On success: the string "1"

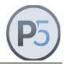

Method: client

Syntax: BackupTask <name> client [value]

**Description:** If *value* is not specified, returns the configured client name. Otherwise sets

the client to the given value. Valid client names can be queried by *Client* 

names command.

Return values: On success: client name

On failure: an empty string

Method: dirlist

Syntax: BackupTask <name> dirlist [value]

**Description:** If *value* is not specified, returns the list of configured directory paths.

Otherwise sets this list to the given value.

Return values: On success: list of paths

On failure: an empty string

Method: crossmounts

Syntax: BackupTask <name> crossmounts [value]

**Description:** Flag determining whether backups should follow links to external mount

points (1) or remain within the single file system (0).

Return values: On success: string "1" or "0"

On failure: an empty string

Method: prescript

Syntax: BackupTask <name> prescript [value]

Description: Full path to a script to be executed before backup. Can also be run on a

specified client by adding the client name (e.g. saturn:/usr/local/scripts/db-

stop.sh)

Return values: On success: script path

On failure: an empty string

Method: postscript

Syntax: BackupTask <name> postscript [value]

Description: Full path to a script to be executed after backup. Can also be run on a

specified client by adding the client name (e.g. saturn:/usr/local/scripts/db-

restart.sh)

Return values: On success: number of hours

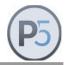

Method: runpostonerr

Syntax: BackupTask <name> runpostonerr [value]

**Description:** Set/get the boolean flag determining whether the postscript should be run

even if a backup fails. 1 = run always; 0 = do not run if backup fails.

Return values: On success: string "1" or "0"

On failure: an empty string

Method: filecheck

Syntax: BackupTask <name> filecheck [value]

**Description:** Set/get the array of filters to use when determining if a file needs to be

backed up. Possible elements are 'mtime ctime move rtime size'. If not set,

the default value of 'mtime ctime move' is used.

Return values: On success: list of filters

On failure: an empty string

Method: filter

Syntax: BackupTask <name> filter [filter name]

**Description:** Set/get the file filter for this backup task.

[Filter name] is one of the names are returned by the 'Filter names'

command.

Return values: On success: list of filters

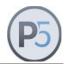

# **SyncPlan**

Queries P5 synchronize plans and their parameters. Sync plans are used to group various parameters of the synchronize operation, like time schedules and various other details. P5 administrator defines sync plans according to the custom site policies.

#### General commands

Method: create

SyncPlan create <description>

Description: Creates a new Sync plan with the given description. The description must

not be empty and must be unique among existing Sync plans.

Return values: On success: new sync plan name

On failure: an empty string

Method: newevent

Syntax: SyncPlan <name> newevent

Description: Creates a new Sync event and adds it to the plan. For details, please see

Calendar Event section.

Return values: On success: new Sync event name

On failure: an empty string

### Status and Information

Method: names

Syntax: SyncPlan names

**Description:** Returns a list of names of all sync plans

Return values: On success: a list of names. If no sync plans have been configured

the command returns the string "<empty>"

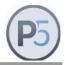

Method: describe

Syntax: SyncPlan <name> describe

**Description:** Returns a human-readable description of the <name> plan.

The <name> is one of the elements returned by the names method. If the

element has no description assigned, the command returns string

"<empty>".

Return values: On success: the resource description. If no description has been

set, the command returns the string "<empty>"

On failure: an empty string

Method: disabled

Syntax: SyncPlan <name> disabled

**Description:** Queries the plan Disabled status

Return values: On success: the string "1" (the plan is disabled) or "0" (not disabled)

On failure: an empty string

Method: enabled

Syntax: SyncPlan <name> enabled

Description: Queries the plan Enabled status

Return values: On success: the string "1" (the plan is enabled) or "0" (not enabled)

On failure: an empty string

Method: eventnames

Syntax: SyncPlan <name> eventnames

**Description:** Returns a list of Sync events associated with this Sync plan

Return values: On success: list of event names or the string "<empty>"

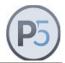

#### **Control Commands**

Method: disable

Syntax: SyncPlan <name> disable

Description: Sets the plan to Disabled

Return values: On success: the string "0"

On failure: an empty string

Method: enable

Syntax: SyncPlan <name> enable

Description: Sets the plan to Enabled

Return values: On success: the string "1"

On failure: an empty string

Method: sourcehost

Syntax: SyncPlan <name> sourcehost [<value>]

**Description:** Get/set the client where the source data is located.

Return values: On success: the name of the client

On failure: an empty string

Method: sourcepath

Syntax: SyncPlan <name> sourcepath [<newpath>]

**Description:** If no optional argment *newpath* specified, returns the path of the source

directory on the client where the data is located. Otherwise sets the given

new path.

Return values: On success: the path to the directory

On failure: an empty string

Method: targethost

Syntax: SyncPlan <name> targethost [<value>]

**Description:** Get/set the client where the data should be synced to

Return values: On success: the name of the client

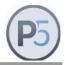

Method: targetpath

Syntax: SyncPlan <name> targetpath [<newpath>]

**Description:** If no optional argument *newpath* specified, returns the path of the target

directory on the client where the data is to be synced. Otherwise sets the

given new path.

Return values: On success: the path to the directory

On failure: an empty string

Method: autostart

Syntax: SyncPlan <name> autostart [<value>]

**Description:** Enable/disable automatic starting of the plan

Return values: On success: the configured value

On failure: an empty string

Method: crossmounts

Syntax: SyncPlan <name> crossmounts [<value>]

Description: Enable/disable crossing mount points. If disabled, Sync will stay in the

current file system and will not consider other mounted partitions

Return values: On success: the configured value

On failure: an empty string

Method: transfermode

Syntax: SyncPlan <name> transfermode [<value>]

**Description:** Enable/disable transfer mode. If enabled, Sync will delete data from the

source folder after successfully copying it over to the destination.

Return values: On success: the configured value

On failure: an empty string

Method: verification

Syntax: SyncPlan <name> verification [<value>]

**Description:** Get/set file veryfication checksum algorithm. Possible values are:

{}, crc32, md5, sha224, sha256, sha384, sha512, xxh3 64, xxh3 128

Return values: On success: the configured value

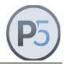

Method: maxversions

Syntax: SyncPlan <name> maxversions [<value>]

Description: Get/set the number of file versions to keep when Incremental-Synchronize

takes place.

Return values: On success: the configured value

On failure: an empty string

Method: maxcycles

Syntax: SyncPlan <name> maxcycles [<value>]

**Description:** Get/set the number of cycles to keep. A cycle begins with a full

synchronization, is terminated with the next full synchronization and contains all the changes that were incrementally synced in-between.

Return values: On success: the configured value

On failure: an empty string

Method: linkcycles

Syntax: SyncPlan <name> linkcycles [<value>]

**Description:** Enable/disable using file system snapshots and links as a cycle creation

method.

If enabled, file system snapshots are used when available (ZFS, BtrFS).

Where not supported, files are created by hard links.

If disabled, all files are copied to the cycle and each cycle requires the

entire original capacity.

Return values: On success: the configured value

On failure: an empty string

Method: preprocessor

Syntax: SyncPlan <name> preprocessor [<value>]

**Description:** Get/set a script to be executed before synchronize

Return values: On success: the configured value

On failure: an empty string

Method: postprocessor

Syntax: SyncPlan <name> postprocessor [<value>]

**Description:** Get/set a script to be executed after synchronize

Return values: On success: the configured value

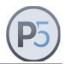

Method: runpostonerr

Syntax: SyncPlan <name> runpostonerr [<value>]

Description: Enable/disable running the postprocessor script always, even on job errors

or exceptions.

Return values: On success: the configured value

On failure: an empty string

Method: loglevel

Syntax: SyncPlan <name> loglevel [<value>]

**Description:** Get/set log level verbosity. Possible values are:

0 – log errors only

1 – log errors and file operations

Return values: On success: the configured value

On failure: an empty string

Method: twopass

Syntax: SyncPlan <name> twopass [<value>]

Description: Enable/disable using deletion mode in two passes.

When enabled, P5 recursively compares source and target directories in two passes. The first pass deletes all files and folders from the target that have been remved from the source. The second pass copies new and changed files. Benefit: deletes stale data from the target up-front, freeing

up space for new data.

When disabled, both steps are performed in a single pass. Benefit: faster

operation.

Return values: On success: the configured value

On failure: an empty string

Method: numworkers

Syntax: SyncPlan <name> numworkers [<value>]

**Description:** Get/set the number of parallel file transfers.

When set to 1, files are transferred sequentially from source to destination.

Benefit: less system load.

When set to a higher value, multiple files are simultaneously transferred

from the source to the destination. Benefit: Significant increase in throughput when very fast disk subsystems such as Solid State Drives

(SSD) are used.

Return values: On success: the configured value

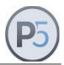

Method: cycleworkers

Syntax: SyncPlan <name> cycleworkers [<value>]

Description: Get/set the number of threads generating a new sync cycle for filesystems

that are not snapshot-capable. For filesystems located on SSD devices this may reduce cycle building time when handling lots of files and directories.

Recommended value depends on your installation but it is usually

something between 2 and 4.

Return values: On success: the configured value

On failure: an empty string

Method: eventhost

Syntax: SyncPlan <name> eventhost [<values>]

**Description:** Get/set the primary (and optionally also the secondary) FSEvents Server.

Value(s) are Client names.

Return values: On success: the configured value

On failure: an empty string

Method: filecheck

Syntax: SyncPlan <name> filecheck [<values>]

Description: Get/set the criteria for comparing source and target files. Expects a list of

available options:

mtime - file modification time

ctime - file access and/or attribute changes

size - file size changes

Return values: On success: the configured value

On failure: an empty string

Method: cancel

SyncPlan <name> cancel

**Description:** Cancels the plan <name> execution. Only running plans can be canceled.

Plans scheduled but not running can be only stopped (see the stop

method)

Return values: On success: the string "1" (the plan was successfully canceled)

the string "0" (the plan was not canceled or running)

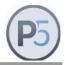

Method: run

SyncPlan <name> run [delete 1]

Description: Runs the sync plan immediately with optional delete pass on the target

directory.

Note: In order to run a Synchronize plan, a Synchronize event must be selected. The *start* method implicitly selects the next planned event to start

the backup plan.

Return values: On success: the sync job ID. Use this job ID to query the

status of the job by using Job resource.

Please see the Job resource description for details.

On failure: an empty string

Method: start / submit

Syntax: SyncPlan <name> submit [<now>]

SyncPlan <name> start [<now>]

**Description:** Submits the sync plan for execution. You can optionally override plan

execution times by using the verbatim string now or the integer value zero

for the <now> argument.

Plan must be configured for auto-start since CLI just overrides the scheduled starting time. This command cannot be used to start a plan which is not set to gute start or which does not have any events configure

which is not set to auto-start or which does not have any events configured.

On success: the sync job ID. Use this job ID to query the

status of the job by using Job resource.

Please see the Job Resource description for details.

On failure: an empty string

Method: stop

Return values:

Syntax: SyncPlan <name> stop

Description: Removes the plan <name> from the scheduler

**Return values:** On success: the string "1" (the plan was successfully removed)

the string "0" (the plan was not removed or running)

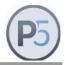

# SyncSelection / Temporary Syncplan

The sync selection is used to prepare one or more directories for the sync operation. You can use the resource methods to populate the selection (i.e. add directories) and then submit the entire selection for immediate or scheduled execution.

The sync selection is a temporary resource. It does not survive system crashes and server shutdowns, nor does it need to be explicitly destroyed by the caller. It goes out of scope by invoking the *submit* method, which effectively passes the control to the Job manager. The owner of the sync selection resource is thus the P5 system, so the caller does not need (nor should) perform any other task with the same resource.

### **Usage:**

To use the SyncSelection resource, you must first use the *create* method to create a new instance. Having created an instance, use the *addirectory* method to fill-in the selection with directories to synchronize. Finally, submit the selection for immediate or scheduled execution. After submission, the resource goes out of scope and should not be used any more.

Method: create

Syntax: SyncSelection create <plan>

**Description:** Creates new temporary sync selection resource. The resource will be

automatically deleted after the associated sync job has been submitted. The <plan> must be one of the registered synchronize plans. You can get the list of synchronize plans with the *SyncPlan names* CLI command

Return values: On success: the name of the new resource. Use this name to

address the resource in all the other methods

On failure: an empty string

Method: adddirectory

Syntax: SyncSelection <name> adddirectory <path>

**Description:** Adds one new directory <path> to the sync selection <name>. It expects

the absolute path to the directory to be synced. The directory must be located on the source client and under the source path as given in the sync

plan used to create the sync selection object.

Return values: On success: the directory path

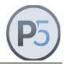

Method: addrecursive

Syntax: SyncSelection <name> addrecursive <path>

**Description:** Adds a single new directory <path> to the sync selection <name> and

recurses into the subfolders of that directory. It expects the absolute path to the directory to be synced. The directory must be located on the source client and under the source path as given in the sync plan used to create

the sync selection object.

Return values: On success: the directory path repeated

On failure: an empty string

Method: destroy

Syntax: SyncSelection <name> destroy

Description: Explicitly destroys the sync selection. The <name> should not be used in

any SyncSelection commands afterwards.

Return values: On success: the string "0" (destroyed)

the string "1" (not destroyed)

On failure: an empty string

Method: onjobactivation

SyncSelection < name > onjobactivation [< command > ]

Description: Registers the <command> to be executed just before the job is started by

the submit method. The command itself can be any valid OS command

plus variable number of arguments.

The very first argument of the command (the program itself) can be prepended with the name of the P5 client where the command is to be executed on. If omitted, the command will be executed on the client which

the SyncSelecttion object is created for.

Examples:

SyncSelection SyncSelection.0 onjobactivation "mickey:/var/myscript arg"

will execute /var//myscript on the client "mickey" regardless what client the SyncSelection is created for. The program will be passed one argument:

arg.

 ${\tt SyncSelection. O~onjobactivation~"/var/scripts/myscript"}$ 

will execute /var/scripts/myscript on the client the SyncSelection is created

for.

 ${\tt SyncSelection.0} \ {\tt onjobactivation}$ 

"localhost:/var/scripts/myscript"

will execute /var/scripts/myscript on the P5 server.

Return values: On success: the command string

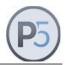

Method: onjobcompletion

Syntax: SyncSelection <name> onjobcompletion [<value>]

Description: Registers the <command> to be executed immediately after the job created

by the submit method is completed. See onjobactivation for further

information.

Return values: On success: the command string

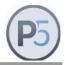

Method: submit

Syntax: SyncSelection <name> submit [<now>]

Description: Submits the sync selection for execution. You can optionally override plan

execution times by giving the <now> as one of the strings "1", "t", "true",

"True", "y", "yes", or "Yes".

This command implicitly destroys the SyncSelection object for the user and

transfers the ownership of the internal underlying object to the job scheduler. You should not attempt to use the <name> afterwards.

Return values: On success: the sync job ID. Use this job ID to query the

status of the job by using Job resource.

Please see the Job resource description for details.

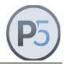

### Client

Queries configured P5 client resources and their parameters. A P5 client is the computer running the P5 client software. A P5 server is the computer running the P5 server software. A server can archive, backup, restore and synchronize files to and from any registered client.

#### General

Method: names

Syntax: Client names

**Description:** Returns a list of names of all the clients.

Return values: On success: the list of names

On failure: an empty string

Method: create

Syntax: Client create <name>

**Description:** Creates a new client resource

Return values: On success: the name/ID of the new client resource

On failure: an empty string

### **Status and Information**

Method: describe

Syntax: Client <name> describe [<value>]

**Description:** If no additional arguments are specified, returns a human-readable

description of the client <name>. If the client does not have a description assigned, the command returns the string "<empty>". Otherwise it stores

the given value as the new description.

Return values: On success: the client description

On failure: an empty string

Method: enabled

Syntax: Client <name> enabled

Description: Queries the Enabled status

Return values: On success: the string "1" (the client is enabled) or "0" (not enabled)

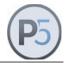

Method: disabled

Syntax: Client <name> disabled

Description: Queries the Disabled status

Return values: On success: the string "1" (the client is disabled) or "0" (not disabled)

On failure: an empty string

#### **Control Commands**

Method: disable

Syntax: Client <name> disabled

**Description:** Sets the client to the Disabled state.

Return values: On success: the string "1" (disabled) or "0" (not disabled)

On failure: an empty string

Method: enable

Syntax: Client <name> enabled

**Description:** Sets the client to the Enabled state.

Return values: On success: the string "1" (enabled) or "0" (not enabled)

On failure: an empty string

Method: password

Syntax: Client <name> password <new password> <old password>

Description: Changes the client password.

Return values: On success: the string "1"

On failure: the string "0"

Method: hostname

Syntax: Client <name> hostname [<value>]

Description: Get or set the host name (or IP address) of the client <name>

Return values: On success: the host name or IP address

On failure: an empty string

Method: port

Syntax: Client <name> port [<value>]

Description: Get or set the TCP port of the client <name>

Return values: On success: the configured TCP port

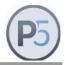

Method: username

Syntax: Client <name> username [<value>]

**Description:** Get or set the username for the client <name>

Return values: On success: the configured username

On failure: an empty string

Method: useCompression

Syntax: Client <name> useCompression [<value>]

Description: Enable or disable data compression before sending over network. Not

applicable to the 'localhost' client.

Return values: On success: the configured value

On failure: an empty string

Method: encryptConn

Syntax: Client <name> encryptConn [<value>]

Description: Enable or disable data encryption before sending over network Not

applicable to the 'localhost' client.

Return values: On success: the configured value

On failure: an empty string

Method: bandwidthUsage

Syntax: Client <name> bandwidthUsage [<value>]

Description: Get or set the transfer bandwidth limit in percent numbers. Set to '100' to

use the total bandwidth.

Return values: On success: the configured value

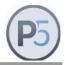

Method: encryptData

Syntax: Client <name> encryptData [<value>]

Description: Enable or disable encrypting backup, archive and restore data. Applicable

only to the 'localhost' client.

Note: All the data transferred for backup or archiving will be encrypted. The key

for encryption and decryption is generated automatically and saved into the

file:

<P5 home folder>/config/localhost.key

A recovery of the data without this key is not possible. It is therefore imperative to print out and/or save a copy of this file elsewhere.

Return values: On success: the configured value

On failure: an empty string

Method: identifier

Syntax: Client <name> identifier [<value>]

**Description:** Get or set the client identifier value. Applicable only to the 'localhost' client.

e.g. p5server.yourdomain.com

This identifier is used to uniquely identify the P5 server to the outside world. For example, when archiving with the creation of stub files, this identifier is used to identify the P5 server that has archived this file.

Recommendation: In environments where there is only one P5 server, this

identifier should remain empty.

Note: If this identifier changes afterwards, elements with the previous ID

cannot be addressed without further adjustment.

Return values: On success: the configured value

On failure: an empty string

Method: licenseType

Syntax: Client <name> licenseType [<value>]

Description: Get or set the license type of the client <name>

Possible types are: server, workstation, virtual server, virtual workstation

Return values: On success: the configured value

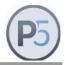

Method: isthin

Syntax: Client <name> isthin

Description: Returns true in case the client is of type Workstation (as opposed to type

Server)

Return values: On success: the string "1" if the client type is Workstation

the string "0" otherwise

On failure: an empty string

Method: ping

Syntax: Client <name> ping [<timeout>]

Description: Tests the connection to the <name> client. The optional <timeout>

argument controls how many seconds to wait for the client response. If the argument is omitted, the timeout defaults to 600 seconds (10 minutes).

Return values: The string:

"-4" wrong client version
"-3" the client is disabled

"-2" wrong user name/password
"-1" network connection problem
"0" (reserved for future use)

"1" ping OK

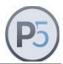

### CalendarEvent

Various operations in P5 are scheduled to run automatically at certain points in time. This scheduling is governed by a calendar comprising one or more *Events*, each one with its own recurrence and other job related settings.

### Time description string

Event frequency and exceptions use a specially formatted string to represent their scheduling rules. String is formatted as: <type> <count> [subset]. There are three recurrence types: Daily, Weekly and Monthly:

### Daily:

- <type> = "D"
- <count> = repeat every <count> days
- example: "D 3" = run every three days

### Weekly:

- <type> = "W"
- <count> = repeat every <count> weeks
- <days> = run on these days (1=Monday, 2=Tuesday... 7=Sunday)
- example: "W 2 1 2 3 4 5" = run every second week on Mon Fri

### Monthly:

- <type> = "M"
- <count> = repeat every <count> months
- <week> = run in week number <week> (1=first, 2=second...5=last)
- <day> = run on this day (single value, 1=Monday...7=Sunday)
- example: "M 1 3 7" = run every month in the thirds week on Sunday

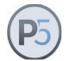

#### General event commands

Method: deleteevent

Syntax: CalendarEvent <name> deleteevent

**Description:** Deletes this event and removes it from the associated plan.

Return values: On success: string "1"

On failure: an empty string

Method: frequency

Syntax: CalendarEvent <name> frequency [<value>]

**Description:** Set/get the event frequency determining how often the job should be run.

The [value] is a time description string as explained above.

Return values: On success: time description string

On failure: an empty string

Method: exception

Syntax: CalendarEvent <name> exception [<value>]

**Description:** Set/get the event exception following the same rules as *frequency*.

Exception determines when a job scheduled by the frequency should be

skipped instead.

Return values: On success: time description string

On failure: an empty string

Method: duration

Syntax: CalendarEvent <name> duration [<value>]

**Description:** Set/get the event duration in hours

Return values: On success: number of hours

On failure: an empty string

### **Backup related events**

Method: pool

Syntax: CalendarEvent <name> pool [<value>]

**Description:** Set/get the backup pool name for this event.

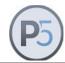

Return values: On success: pool name

On failure: an empty string

Method: level

Syntax: CalendarEvent <name> level [<value>]

**Description:** Set/get the backup level for this event. Possible values are 1 = full backup;

0 = increment; -1 = synthetic.

NOTE: Always use *level=1* if the target pool type is *CONTAINER* 

Return values: On success: backup level

On failure: an empty string

Method: firstrun

Syntax: CalendarEvent <name> firstrun [<value>]

**Description:** Set/get the absolute time in seconds (Posix time) for the first backup run.

All subsequent runs will be scheduled starting from this time and using the

frequency and exception rules.

Return values: On success: time in seconds

On failure: an empty string

### Sync related events

Method: start

Syntax: CalendarEvent <name> start [<value>]

**Description:** Set/get the absolute time in seconds (Posix time) for the first Sync run. All

subsequent runs will be scheduled starting from this time and using the

frequency and exception rules.

Return values: On success: time in seconds

On failure: an empty string

Method: interval

Syntax: CalendarEvent <name> interval [<value>]

**Description:** Set/get the absolute time in seconds (Posix time) for the first backup run.

All subsequent runs will be scheduled starting from this time and using the

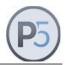

frequency and exception rules.

Return values: On success: time in seconds

On failure: an empty string

Method: filter

Syntax: CalendarEvent <name> filter [<filter name>]

**Description:** Set/get the file filter for this Sync event.

[Filter name] is one of the names are returned by the 'Filter names'

command.

Return values: On success: list of filters

On failure: an empty string

Method: mode

Syntax: CalendarEvent <name> mode [<value>]

**Description:** Set/get the Sync mode for this event. Supported modes are:

mirror - Keep target identical to source, perform deletes where necessary.

update - Copy only modified and new files. Do not delete on target.

Return values: On success: the configured value

On failure: an empty string

Method: cycles

Syntax: CalendarEvent <name> cycles [<value>]

**Description:** Enable/disable keeping previous data as a cycle. Applicable only if *mode* is

set to mirror.

Return values: On success: the configured value

On failure: an empty string

Method: versions

Syntax: CalendarEvent <name> versions [<value>]

Description: Enable/disable keeping previous file versions. Applicable only if mode is set

to update.

Return values: On success: the configured value

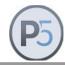

Method: events

Syntax: CalendarEvent <name> events [<value>]

Description: Enable/disable using file system events to detect new or changed files.

If enabled, the Operating System notifies P5 about all changes in a files system. Based on this the synchronize process can very quickly locate new or changed files. Disadvantage: In some circumstances single fs-events can be lost, e.g. when the server reboots or on a heavily loaded system.

If disabled, P5 scans the file system. This is the most reliable way to find new or changed files. Disadvantage: Scanning a large file system can be a

time-consuming process.

Return values: On success: the configured value

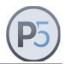

### File Filter

File filter commands allow configuration of independent file filtering rules that can be applied to a backup plan to precisely manage which files should be included in the operation.

#### **General commands**

Method: create

Syntax: Filter create

**Description:** Creates a new file filter

Return values: On success: new filter name

On failure: an empty string

Method: delete

Syntax: Filter <name> delete

**Description:** Deletes the filter

Return values: On success: the string "1"

On failure: an empty string

#### Status and Information

Method: names

Syntax: Filter names

**Description:** Returns a list of names of all the Filter resources

Return values: On success: a list of names. If no filters have been

configured, the command returns the string

"<empty>"

On failure: an empty string

Method: disabled

Syntax: Filter <name> disabled

Description: Queries the Disabled status

Return values: On success: the string "1" (the fitler is disabled) or "0" (not disabled)

On failure: an empty string

Method: enabled

Syntax: Filter <name> enabled

**Description:** Queries the Enabled status

Return values: On success: the string "1" (the filter is enabled) or "0" (not enabled)

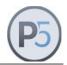

Method: describe

Syntax: Filter <name> describe [value]

**Description:** Sets or gets a human-readable description for the <name> filter. The

<name> is one of the elements returned by the *names* method. If the element does not have a description assigned, the command returns the

string "<empty>".

Return values: On success: the resource description. If no description has been set the

command returns the string "<empty>"

On failure: an empty string

### **Control Commands**

Method: disable

Syntax: Filter <name> disable

**Description:** Sets the filter to Disabled

Return values: On success: the string "0"

On failure: an empty string

Method: enable

Syntax: Filter <name> enable

**Description:** Sets the filter to Enabled

Return values: On success: the string "1"

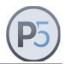

Method: include

Syntax: Filter <name> include [expression]

**Description:** Get or set the filter expression used to select the files matching the

expression. Expression is a string consisting of one or more of the following

options:

-type [path | directory | file]

-name "expression" (supports \* placeholders)

-mdate ["<" | "=" | ">"] <value> (Modification date. <value> is either a date or "+X"

for older than X days or "-X" for newer than X days)

-size ["<" | ">"] <size in KB>

Example: "-name IMG-\* -type file -mdate -7"

Return values: On success: client name

On failure: an empty string

Method: exclude

Syntax: Filter <name> exclude [expression]

Description: Get or set the filter expression used to exclude the files matching the

expression. Uses the same format as the 'include' command.

Example: "-size >2048"

Return values: On success: list of paths

On failure: an empty string

Method: extendedinclude

Syntax: Filter <name> extendedinclude [expression]

**Description:** Get or set the filter expression used to select the files matching the

expression but using the options and expression syntax from the Unix 'find'

command.

**Example**: "-name \"\*.txt\" -o -name \"\*.pdf\" -o -name \"\*.doc\""

Return values: On success: string "1" or "0"

On failure: an empty string

Method: extendedexclude

Syntax: Filter <name> extendedexclude [expression]

Description: Get or set the filter expression used to exclude the files matching the

expression but using the options and expression syntax from the Unix 'find'

command.

Exclude: "-type d -empty"

Return values: On success: script path

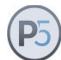

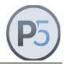

# **Archiving and Restoring**

# **ArchiveEntry**

The archive entry represents one archived file. It is an opaque handle which P5 uses to quickly locate the file on the archive media and it's metadata in the archive index database.

The archive entry is generated for each file added to the archive selection. Please see the ArchiveSelection resource description for details upon creation.

Method: handle

Syntax: ArchiveEntry handle <cli>ent> <path> [<database>]

Description: Returns the properly formatted archive entry handle which can be used for

restoring files archived over the P5 web GUI.

The <cli>resides.

The <path> is the absolute platform-native path to a file. No checking is performed on the file. If the passed <path> contains blanks, be sure to enclose it in curly braces: {/some/path with blanks/file}.

Furthermore, if the <path> contains { and/or } chars themselves, you must

escape them with a backslash \ character.

The optional <database > declares the name of the database where the file has been indexed. If omitted, the standard Default-Archive database is used. If no such database could be found in the current P5 configuration,

an error is triggered.

Return values: On success: the handle of the entry

On failure: an empty string

Method: btime

Syntax: ArchiveEntry <handle> btime

Description: Returns the list of backup/archive times in seconds (Posix time) for each

instance of the given archive entry.

Return values: On success: the list of backup times

On failure: an empty string

Method: mtime

Syntax: ArchiveEntry <handle> mtime

Description: Returns the list of modification times in seconds (Posix time) for each

instance of the given archive entry.

Return values: On success: the list of modification times

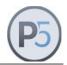

Method: meta / getmeta

Syntax: ArchiveEntry <handle> meta [<key>]

ArchiveEntry <handle> getmeta [<key>]

Description: Returns defined meta-data keys and their values for the given archive

entry. If the optional <key> argument is given, it is assumed to be one of the meta columns defined for the particular index database where the

archive entry has been indexed.

Return values: On success: with <key> argument: the value of the given meta key

without <key> argument:

the list of all the meta keys and their values

On failure: an empty string

Method: setmeta

Syntax: ArchiveEntry < handle> setmeta [<key> < value> [<key> < value>]...]

**Description:** Sets the defined meta-data key/value pair for the given archive entry. Key

argument is assumed to be one of the meta columns defined for the particular index database where the archive entry has been indexed.

Return values: On success: the newly set key/value pair

On failure: an empty string

Method: size

Syntax: ArchiveEntry <handle> size

**Description:** Returns the list of sizes in bytes for each instance of the given archive

entry.

Return values: On success: the list of file sizes

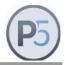

Method: status

Syntax: ArchiveEntry <handle> status

**Description:** Returns the status of the archived entry. An archive entry can have number

of internal statuses, depending on the stage of the archive and/or restore

process. Currently, the following statuses are supported:

indexed found in the archive index

unknown not found in the archive index

The indexed status means that the entry has been processed (archived)

and its meta data may be obtained from the index database.

The unknown status means that the entry has not (yet) been found in the

index, which is normal for files still waiting to be archived.

If the status of an entry returns unknown, then all of the subsequent entry

methods described below will return invalid values.

Return values: On success: one of the supported statuses

On failure: an empty string

Method: volume

Syntax: ArchiveEntry < handle > volume

**Description:** Returns the media volume ID where the entry <name> has been archived.

An entry can be stored on one or more volumes or even many times on the same volume (see the Volume resource for more information) during

the archive operation, depending on the plan configuration.

Return values: On success: the ID of the volume if the entry was stored on only

one volume,

or a list of volume ID's if the entry was stored on

multiple volumes

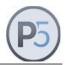

### Preview/clip related

Method: clippath

Syntax: ArchiveEntry <handle> clippath [newpath]

**Description:** If *newpath* is not given, the command will return the path of an existing clip

or the string "unknown" if there is no clip available.

If newpath is given as empty string "", it will clean/delete the previous clip (if

any) and return the string "unknown" as a result.

If *newpath* is given as a path to an existing file, this file will be set as the entry's clip. The file itself will be moved (not copied!) into the clip storage of

the corresponding index and the absolute path of of the clip will be

returned.

Return values: On success: the path to the existing clip

or the string "unknown" if not found

On failure: an empty string

Method: clipurl

Syntax: ArchiveEntry <handle> clipurl <host> <port>

**Description:** Returns a URL of the clip of the file as

http://host:client/url-to-the-clip

<host> and <port> refer to the host address and port of the P5 server

host.

Return values: On success: the URL as a string

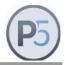

### **ArchiveSelection**

The archive selection is used to prepare one or more files and/or directories for the archive operation. You must create new archive selection resource for each archive session. You can use the resource methods to populate the selection (i.e. add files) and then submit the entire selection for immediate or scheduled execution. The archive selection is a temporary resource. It does not survive system crashes and server shutdowns, nor it needs to be explicitly destroyed by the caller. It goes out of scope by invoking the "submit" method, which effectively passes the control to the Job manager. The owner of the archive selection resource is thus the P5 system, so the caller needs not (nor it should) perform any other task with the same resource.

### Usage:

To use the ArchiveSelection resource, use the *create* method to create a new instance. After creation, use the *addentry* and/or *adddirectory* methods to fill-in the selection with files and/or directories to archive. Finally, submit the selection for immediate or scheduled execution. After submission, the resource goes out of scope and should not be used any more.

| Method:        | create                                                                                                    |  |  |
|----------------|----------------------------------------------------------------------------------------------------|--|--|
| Syntax:        | ArchiveSelection create <client> <plan> [<indexroot>]</indexroot></plan></client>                                                                                                    |  |  |
| Description:   | Creates a new temporary archive selection resource. The resource will be automatically deleted after the associated archive job has been submitted.                                                                                                    |  |  |
|                | The <cli>client&gt; must be the one of the registered client computers on the current P5 server. You can get the list of client computers with the Client names CLI command. All files added with the addentry method (below) must reside on this client.  The <pre>plan&gt; must be one of the registered archive plans. You can get the list of archive plans with the ArchivePlan names CLI command.</pre></cli> |  |  |
|                |                                                                                                    |  |  |
|                | The optional <indexroot> argument, if given, will force all files in the archive selection to be indexed under the <indexroot> path.</indexroot></indexroot>                                                                                                    |  |  |
| Return values: | On success: the name of the new resource. Use this name to address this resource in all other methods.                                                                                                    |  |  |
|                | On failure: an empty string                                                                                                    |  |  |

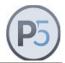

Method: addfrom

Syntax: ArchiveSelection <name> addfrom <input file> <output file>

**Description:** Loads the Archive Selection entries from the external file <input file>. The file must be formatted with one entry per line, each entry in the format of:

<path>TAB<key1>TAB<value1>TAB<key2>TAB<value2>...

The <path> needs to be resolvable on the client for which the selection is created and the <input file> needs to reside on that client.

The <path> may be followed by zero or more key/value pairs representing metadata that will be assigned to the file. All keys must be known in the index referenced by the archive selection. Unknown keys will be silently skipped.

The <output file> is created by this command, it contains all accepted files with their ArchiveEntry handles used to reference the files later. The file format is one file per line in the format of:

<path>TAB<handle>

Note that unlike *ArchiveSelection addentry*, this method will add folders as empty nodes. This means:

- folders are added without content, metadata in that case is assigned only to the folder
- If files are added into a non existing folder in the archive, the folder is created without attributes or metadata.

Return values: On success: the number of added key/value pairs

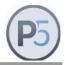

Method: addentry

Syntax: ArchiveSelection <name> addentry <path>

[<key> <value> [<key> <value>].. ]

Description:

Adds a single new <path> to the archive selection <name>. It expects the absolute path to the file or directory to be archived. The file or directory must be located on the client <client> given at the resource creation time (see the create method).

The path will be stripped of the leading directory part and the name will be inserted into the index at the indexroot destination as defined in create.

If the passed <path> contains blanks, be sure to enclose it in curly braces: {/some/path with blanks/file}. Furthermore, if the <path> contains { and/or } chars themselves, you must escape them with a backslash \ character.

To each path, you can assign an arbitrary number of <key> and <value> pairs. Those are saved in the archive index and can be used for searches during restore (see RestoreSelection).

Each key allows a string value of unlimited length. If the value contains blanks, it should be enclosed in curly braces. If the value itself contains curly braces, you must escape them with \ character.

In case the ArchiveSelection is set to incremental level and the given entry is already part of the Archive, the entry is not added and a string <empty> is returned.

Return values: On success: the name of the new ArchiveEntry resource.

> This name must be used with ArchiveEntry methods to get the status and other meta-information for the entry after the archive operation has been completed. Please see the ArchiveEntry resource description

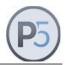

Method: addentryabs

Syntax: ArchiveSelection <name> addentryabs <path>

[<key> <value> [<key> <value>].. ]

Description: Adds one new <path> to the archive selection <name>. It expects the

absolute path to the file or directory to be archived. The file or directory must be located on the client <cli>client> given at the resource creation time

(see the *create* method).

The entry path will be added 1:1 into the index. Any prefixes and alternative

index destinations are ignored.

If the passed <path> contains blanks, be sure to enclose it in curly braces:

{/some/path with blanks/file}. Furthermore, if the <path>contains { and/or } chars themselves, you must escape them with a

backslash \ character.

To each path, you can assign an arbitrary number of <key> and <value> pairs. Those are saved in the archive index and can be used for searches

during restore (see RestoreSelection).

Each key allows a string value of unlimited length. If the value contains blanks, it should be enclosed in curly braces. If the value itself contains

curly braces, you must escape them with \ character.

**Return values:** On success: the name of the new ArchiveEntry resource.

This name must be used with ArchiveEntry methods

to get the status and other meta-information of the entry after the archive operation has been completed. Please see the ArchiveEntry resource description

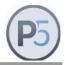

Method: adddirectory

Syntax: ArchiveSelection <name> adddirectory <path>

[<key> <value> [<key> <value>].. ]

**Description:** Adds a new directory <path> to the archive selection <name>. It expects

the absolute path to the directory to be archived. The directory must be located on the client <cli>client> given at the resource creation time (see the

create method).

The path will be stripped of the leading directory part and the name will be inserted into the index at the indexroot destination as defined in *create*.

Note that this method will only add the directory node to the archive selection and that only a directory node itself will be archived. If you want to

archive both the directory and its contents recursively, use the

ArchiveSelection addentry method.

See the addentry method description for explanation of other method

arguments.

Return values: On success: see the addentry description for return values

On failure: an empty string

Method: addfile

Syntax: ArchiveSelection <name> addfile <path>

[<key> <value> [<key> <value>]..]

**Description:** Adds a new file <path> to the archive selection <name>. It expects the

absolute path to the file to be archived. The file must be located on the client <cli>client > given at the resource creation time (see the create

method).

The path will be stripped of the leading directory part and the name will be inserted into the index at the indexroot destination as defined in *create*.

See the addentry method description for explanation of other method

arguments.

Return values: On success: see the addentry method for return values

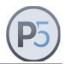

Method: adddirectoryabs

Syntax: ArchiveSelection <name> adddirectoryabs <path>

[<key> <value> [<key> <value>].. ]

**Description:** Adds a new directory <path> to the archive selection <name>. It expects

the absolute path to the directory to be archived. The directory must be located on the client <cli>client> given at the resource creation time (see the

create method).

The directory path will be added 1:1 into the index. Any prefixes and

alternative index destinations are ignored.

Note that this method will only add the directory node to the archive

selection and that only a directory node itself will be archived. If you want to

archive both the directory and its contents recursively, use the

ArchiveSelection addentry method.

See the *addentry* method description for explanation of other method

arguments.

Return values: On success: see the addentry method for return values

On failure: an empty string

Method: addfileabs

Syntax: ArchiveSelection <name> addfileabs <path>

[<key> <value> [<key> <value>]..]

**Description:** Adds a new file <path> to the archive selection <name>. It expects the

absolute path to the file to be archived. The file must be located on the client <cli>client> given at the resource creation time (see the create

method).

The directory path will be added 1:1 into the index. Any prefixes and

alternative index destinations are ignored.

See the addentry method description for explanation of other method

arguments.

Return values: On success: see the addentry method for return values

On failure: an empty string

Method: describe

Syntax: ArchiveSelection < name > describe [title]

**Description:** If a title is given, the title is set as the description in the job monitor.

The method returns the current description

Return values: On success: the descriptions string as used in the job monitor

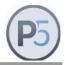

Method: destroy

Syntax: ArchiveSelection < name > destroy

Description: Explicitly destroys the archive selection. The <name> should not be used in

any ArchiveSelection commands afterwards.

Return values: On success: the string "0" (destroyed)

the string "1" (not destroyed)

On failure: an empty string

Method: entries

Syntax: ArchiveSelection <name> entries

**Description:** Returns the number of entries in the selection object.

Return values: On success: the number of entries

On failure: an empty string

Method: level

Syntax: ArchiveSelection < name > [level]

**Description:** Returns the level of the ArchiveSelection.

If the optional level value is given, that level is set. The level must be either "full" or "increment".

**Return values:** On success: the string "full" or "increment"

On failure: an empty string

Method: size

Syntax: ArchiveSelection <name> size

**Description:** Returns the number of entries in the selection object.

This method is deprecated, please use ArchiveSelection entries

instead.

Return values: On success: the number of entries

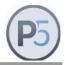

Method: submit

Syntax: ArchiveSelection <name> submit [<now>]

**Description:** Submits the archive selection for execution. You can optionally override

plan execution times by giving the <now> as one of the strings "1", "t",

"true", "True", "y", "yes", or "Yes".

This command implicitly destroys the ArchiveSelection object for the user and transfers the ownership of the internal underlying object to the job scheduler. You should not attempt to use the <name> afterwards.

Return values: On success: the archive job ID. Use this job ID to query the

status of the job by using Job resource.

Please see the Job resource description for details.

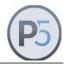

Method: onjobactivation

Syntax: ArchiveSelection <name> onjobactivation <command>]

Description: Registers the <command> to be executed just before the job is started by

the submit method. The command itself can be any valid OS command

plus variable number of arguments.

The very first argument of the command (the program itself) can be prepended with the name of the P5 client where the command is to be

executed on.

If omitted, the command will be executed on the client which the

ArchiveSelection object is created for.

### **Examples**:

ArchiveSelection 10002 onjobactivation "mickey:/var/scripts/myscript arg"

will execute /var/scripts/myscript on the client "mickey" regardless of the client the ArchiveSelection is created for. The program will be passed one

argument: arg.

ArchiveSelection 10002 onjobactivation "/var/scripts/myscript"

will execute /var/scripts/myscript on the client the ArchiveSelection is

created for.

ArchiveSelection 10002 onjobactivation "localhost:/var/scripts/myscript"

will execute /var/scripts/myscript on the P5 server.

Return values: On success: the command string

On failure: an empty string

Method: onjobcompletion

Syntax: ArchiveSelection <name> onjobcompletion <command>

Description: Registers the <command> to be executed immediately after the job created

by the submit method is completed. See onjobactivation for further

information.

Return values: On success: the command string

On failure: an empty string

Method: onfiledeletion

Syntax: ArchiveSelection <name> onfiledeletion <command>

**Description:** Registers the <command> to be executed immediately after the files are

deleted through a job created by the submit method. See onjobactivation

for further information.

Return values: On success: the command string

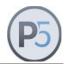

### **ArchiveIndex**

Queries P5 archive index databases and their parameters. Archive index databases are used to track information about archived files, their location on the storage media, user-defined meta-data and related information.

In the current version of the CLI, you only have limited write access to archive index databases. You can modify some configuration details of the existing databases and you can create new ones. If you need full control of ArchiveIndex resources, please use the P5 Web GUI.

#### General

Method: create

Syntax: ArchiveIndex create <name> <description>

**Description:** Creates the <name> archive index database and its <description>. If an

archive index with the same <name> already exists, an error is thrown. The <name> must not contain blanks, special punctuation characters nor any special national characters. The <description> may contain any text.

Return values: On success: the name of the newly created index database

On failure: an empty string

Method: names

Syntax: ArchiveIndex names

**Description:** Returns the list of names of archive indexes.

Return values: On success: a list of names. If no archive indexes are configured,

the command returns the string "<empty>"

On failure: an empty string

Method: backup

Syntax: ArchiveIndex <name> backup <filename>

**Description:** Produces the backup of the <name> archive index and saves the backup

file as <filename>.

Return values: On success: the file name of the backup file

On failure: an empty string

Method: restore

Syntax: ArchiveIndex <name> restore <filename>

**Description:** Restores the archive database <name> from the given <filename>. The

<filename> must be the one used to produce the backup of the database

(see the backup methog).

Return values: On success: the name of the backup file

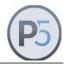

On failure: an empty string

### **Meta data Access**

Method: addkey

Syntax: ArchiveIndex <name> addkey <key> <type> [<attr> <value>...]

**Description:** Adds a user-defined key in the given index. The <key> identifier must not

contain blanks, special punctuation characters nor any national characters. The length of the <key> identifier must not exceed 15 characters. The <type> designates the data type reserved for the <key>. It must be one of:

C character key N numeric key

This command also accepts a variable number of user defined attributes and their values attached to the <key>. Both <attr> and <value> may contain any characters, but the length of each of them is limited to 15 characters. These entries are optional and are not interpreted by P5 in any way, except for being stored in the key definition in the archive index.

Return values: On success: the names of all the configured keys

On failure: an empty string

Method: delkey

Syntax: ArchiveIndex <name> delkey <key>

Description: Deletes a user-defined key in the given index.

Return values: On success: the names of all the deleted keys

On failure: an empty string

Method: keys

Syntax: ArchiveIndex <name> keys

**Description:** Reports all the user-defined meta keys for the index <name>. Meta keys

are used to store user-given meta-data to selected elements of the archive

index.

Return values: On success: a list of keys

the string "<empty>" if no keys were defined

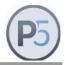

Method: keyget

Syntax: ArchiveIndex <name> keyget <key> [<attr>]

**Description:** Returns the attributes for the given <key>. If no optional <attr> is supplied,

all the defined attributes and their values as a list of key/value pairs is returned. If the <attr> is supplied, the value of the <attr> attribute is

returned.

Each <key> has at least the *type* one attribute.

Please see the *addkey* method for description of the *type* attribute.

Return values: On success: either a list of all the defined attributes and values for

the given <key>, or just the attribute value, depending

on the existence of the optional argument <attr>

On failure: an empty string

Method: keyhas

Syntax: ArchiveIndex <name> keyhas <key> <attr>

Description: Checks whether the <key> has attribute <attr> defined

Return values: On success: the string "1" if yes, or "0" otherwise

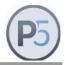

Method: keyset

Syntax: ArchiveIndex <name> keyset <key> <attr> <val>

**Description:** Sets the value <val> of the user-given attribute <attr> for the given <key>.

The value of the *type* attribute cannot be set. Please see the *addkey* 

method for a description of the type attribute.

Return values: On success: the string "1" if the <attr> was set to the given value

<val> or

the string "0" if the key could not be set or if it

does not exist

On failure: an empty string

Method: inventory

Syntax: ArchiveIndex <name> inventory <output file> [<options>]

**Description:** Outputs a list of the files contained in the Archive Index <name> into a file.

The <output file> must be in the form [client:]absolute\_path whereby client is the name of the P5 client where to store the file and absolute\_path is the complete path to the file to hold the output. The

client part is optional and defaults to localhost:

The *inventory* command fills in the passed file with lines containing records separated by a TAB. If no <options> are given, the output file will by default contain the index paths of all the files saved by the given job <name>, one record per line. Additional <options> represent the attributes that will be output for each file in a tab-separated format. These attributes may be system attributes or any user-defined meta-data fields.

The supported system attributes are:

ppath: the physical path of the file on the filesystem

volumes: a blank separated list of the volumes where the file is saved

size the size of the saved file

handle the handle as required by the RestoreSelection

btime: the backup time of the file mtime: the file's modification time lno: the inode number of the file checksum: the checksum of the file

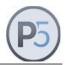

The index path returned by the *inventory* command cannot be used to access files on the file system in general. There are special cases where this might be used for this purpose, but generally it is not supported. The idea behind this info is to have an overview or idea what is being stored in the index and not to consume it in some other fashion (i.e. address the files on the file system to post-process them).

In cases where files are still expected to be in the file system at the place they were at the point of archiving (for example somebody wants to delete them or otherwise post-process them) the ppath attribute may be used, which, when given on the command line, will yield the physical path asfound on the client where the file resides. Note that not all index entries have corresponding physical paths. In such cases the value will be set to empty.

Return values:

On success: the <cli>ent>:<output file>

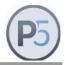

### RestoreSelection

The restore selection is used to prepare one or more files for the restore operation. You must create new restore selection resource for each new restore session. You can use the resource methods to populate the selection (i.e. add files) and then submit the entire selection for immediate or scheduled execution.

The restore selection is a temporary resource. It does not survive system crashes and server shutdowns, nor it needs to be explicitly destroyed by the caller. It goes out of scope by invoking the *submit* method, which effectively passes the control to the Job manager. The owner of the archive selection resource is thus the P5 system, so the caller needs not (nor it should) perform any other task with the same resource.

### Usage:

To use the RestoreSelection, you must first use the *create* method to create new instance. After the creation, you use the *addentry* and/or *findentry* methods to fill-in the selection with files to restore. Finally, you must submit the selection for immediate or scheduled execution. After the submission, the resource goes out of scope and should not be used any more.

| Method:        | create                                                                                                    |                                                                                                    |  |
|----------------|----------------------------------------------------------------------------------------------------|----------------------------------------------------------------------------------------------------|--|
| Syntax:        | RestoreSelection create <client> [<relocate>]</relocate></client>                                                                                                    |                                                                                                    |  |
| Description:   | Creates a new temporary restore selection resource. The resource will be automatically deleted after the associated archive job has been submitted.  The <cli>client&gt; must be one of the registered client computers on the current P5 server. Restored files will be placed on the named client. You can get the list of client computers with the Client names CLI command.</cli> |                                                                                                    |  |
|                |                                                                                                    |                                                                                                    |  |
|                | The <relocate> overrides default restore location. If this option is given, it must point to a directory on the <cli>client&gt; file system. All files will be placed in this directory instead of their original location. The <relocate> directory must exist on the client.</relocate></cli></relocate>                                                                             |                                                                                                    |  |
| Return values: | On success: On failure:                                                                                                    | the name of the new resource. Use this name to address the resource in all other methods. an empty string |  |

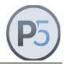

Method: addentry

Syntax: RestoreSelection <name> addentry <archiveentry> [<path>]

Description: Adds a new entry <archiveentry> to the restore selection <name>. The

<archiveentry> is a handle to the archived file as returned by the

ArchiveSelection addentry.

By providing the optional path argument, it is possible to specify the target

path of the restored file.

Return values: On success: the path to the file to be restored

Note: the returned path is not translated to match the optional <relocate> argument given at resource

creation.

On failure: an empty string

Method: addfrom

Syntax: RestoreSelection < name > addfrom < input file >

Description: Loads the Restore Selection entries from the external file <input file>. The

file must be formatted with one entry per line, each entry in the format of:

<archiveentry>[TAB<relocate path>]

The <archiveentry> is a handle to the archived file as returned by

ArchiveSelection addentry.

In case a <relocate path> is given, the archived file or folder is restored at

the given path. Otherwise the relocate path as given in the

RestoreSelection is used.

Return values: On success: The count of entries that will be restored

On failure: an empty string

Method: addfromvolume

Syntax: RestoreSelection <name> addfromvolume <volume>

**Description:** Loads the Restore Selection entries from the given <volume>. The

<volume> must be a volume ID known in P5, see the Volume names
command. P5 will collect all files from the given volume, even if these are

stored in different indexes.

It is possible to add further files to the RestoreSelection with additional calls

to

addentry, addfrom Or addfromvolume

in order to for instance restore files from multiple volumes with a single

command / job.

Return values: On success: The found volume ID

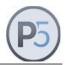

Method: describe

Syntax: RestoreSelection < name > describe [title]

**Description:** If a title is given, the title is set as description in the job monitor.

The method returns the current description

Return values: On success: the description string as used in the job monitor

On failure: an empty string

Method: destroy

Syntax: RestoreSelection <name> destroy

Description: Explicitly destroys the restore selection. The <name> should not be used in

any RestoreSelection commands afterwards

Return values: On success: the string "0" (destroyed) or "1" (not destroyed)

On failure: an empty string

Method: entries

Syntax: RestoreSelection <name> entries

Description: Returns the number of entries belonging to the restore selection <name>.

Return values: On success: the number of entries

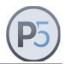

Method: findentry

Syntax: RestoreSelection <name> findentry <plan> {<expr>}

**Description:** Fills in the restore selection object by searching the archive entries

archived with the archive <plan>.

The <expr> contains the search expression used to locate records. The <expr> has the following generic format:

```
<key1> <op1> <val1> && <key2> <op2> <val2> ...
```

The <key> is the name of the key as passed during archiving of the entry in ArchiveSelection <name> addentry or ArchiveSelection <name> addirectory methods.

The <op> is the logical operation applied to the value. The <val> is the value associated with the key. The following logical operations are supported:

"==" key equals the value "\*=" key starts with value

### Examples:

```
{author *= marco && state == italy}
```

To search for files or folders by filename, the key *name* must be used.

```
{name == myfile.pdf}
```

or

```
{name *= 'my file'}
```

On Windows hosts, the expression must be additionally enclosed in quotation marks:

```
"{name == myfile.pdf}"
```

When entering expressions, please put curly braces around the complete expression. Values in expressions can be enclosed in single quotes, in case the value contains one or more blanks, it must be enclosed in single quotes.

NOTE: Only entries that are located on *known* or *accessible* volumes are reported. If an entry is found in the index but is located on *inaccessible* volume (the volume is disabled, not currently mounted in some tape drive or not found in any known media changer), it is not included in the selection.

Return values: On success: the number of entries in the selection

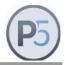

Method: onfilecreation

Syntax: RestoreSelection < name > onfilecreation < command >

**Description:** Registers the <command> to be executed immediately after the files are

created through a job created by the submit method. See

onobjectactivation for further information.

Return values: On success: the command string

On failure: an empty string

Method: onjobcompletion

Syntax: RestoreSelection <name> onjobcompletion <command>

Description: Registers the <command> to be executed immediately after the job created

by the submit method is completed. See onobjectactivation for further

information.

Return values: On success: the command string

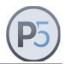

Method: onjobactivation

Syntax: RestoreSelection <name> onjobactivation <command>]

Description: Registers the <command> to be executed just before the job is started by

the [submit] method. The command itself can be any valid OS command

plus variable number of arguments.

The very first argument of the command (the program itself) can be prepended with the name of the P5 client where the command is to be

executed on.

If omitted, the command will be executed on the client which the

RestoreSelection object is created for.

# Examples:

RestoreSelection RestoreSelection.0 onjobactivation "mickey:/var/scripts/myscript arg"

will execute /var/scripts/myscript on the client "mickey" regardless what client the RestoreSelection is created for. The program will be passed one argument: arg.

RestoreSelection RestoreSelection.0 onjobactivation "/var/scripts/myscript"

will execute /var/scripts/myscript on the client the RestoreSelection is created for.

RestoreSelection RestoreSelection.0 onjobactivation "localhost:/var/scripts/myscript"

will execute /var/scripts/myscript on the P5 server.

Return values: On success: the command string

On failure: an empty string

Method: size

Syntax: RestoreSelection <name> size

**Description:** Returns the summed up size in bytes of all files to restore.

Return values: On success: the size in bytes

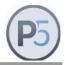

Method: submit

Syntax: RestoreSelection <name> submit [<when>]

Description: Submits the restore selection for execution. The execution is started

immediately, unless the <when> is given. In that case, the execution will be scheduled at the given time. The <when> is the date in seconds since Jan

01, 1970 (Posix time).

Return values: On success: the restore job ID. Use this job ID to query the status

of the job by using Job resource.

See the Job resource description for details.

On failure: an empty string

Method: volumes

Syntax: RestoreSelection <name> volumes

**Description:** Returns the media volume ID where the entries belonging to the restore

selection <name> have been archived. An entry can be stored on one or more volumes or even many times on the same volume (see the Volume resource for more information) during the archive operation, depending on

the plan configuration.

Return values: On success: a list of volume ID's containing all the entries

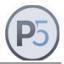

# Media and Device related Commands

# **Device**

This resource tracks tape devices, including single tape drives, tape drives within a jukebox and drives in a virtual jukebox.

Method: names

Syntax: Device names

**Description:** Returns a list of single tape device resources.

Return values: On success: the list of device names

the string "<empty>" if no devices are configured

On failure: an empty string

Method: cleaning

Syntax: Device <name> cleaning [value]

**Description:** Sets or returns the value of the device cleaning flag. If the optional

argument *value* is specified, it will be used to set the value of the flag. The argument must be 1 or 0 to set the cleaning flag on or off. If the optional

argument is not specified it will return the current value of the flag.

Return values: On success: the string "1" or "0"

On failure: an empty string

Method: inventory

Syntax: Device <name> inventory

**Description:** Performs an inventory for the device <name>, effectively updating the

internal volume database. Note that this is always a mount inventory, not a

bar code inventory.

Returns the name of the currently loaded volume

Return values: On success: the volume name

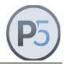

### **Jukebox**

This resource tracks jukeboxes configured for data storage. Currently you do not have much control over jukeboxes, except for getting the list of currently loaded volumes, resetting the jukebox and performing a bar code or mount inventory. Future versions of CLI will allow you to control jukebox resources in a more advanced way.

Method: names

Syntax: Jukebox names

Description: Returns a list of names of all jukebox resources

Return values: On success: list of jukebox names

the string "<empty>" If no jukeboxes are configured

On failure: an empty string

Method: inventory

Syntax: Jukebox <name> inventory [-barcode [<startSlot> [<endSlot>]]]

Description: Performs an inventory of the jukebox <name>, effectively updating the

internal volume database.

If the optional -barcode argument is specified, it attempts a bar code

inventory. If not, a mount inventory of the jukebox is scheduled.

If the optional <startSlot> argument is given it is taken as the first slot for the inventory job. Otherwise, the first configured slot of the jukebox is taken. If the optional <endSlot> argument is given, it is taken as the last slot for the inventory job. Otherwise, the last configured slot of the jukebox

is taken.

Return values: On success: the job ID of the scheduled inventory job

On failure: an empty string

Method: label

Syntax: Jukebox <name> label <pool> <slotID1> [<slotID2> ... [<slotIDx>]]

Description: Labels media in the given jukebox for the given POOL starting with slotID1,

optionally including all of the slotIDs given on the command line.

Example:

Jukebox changer0 label My-Archive 1 5 9

this command will label the volumes in slots 1, 5 and 9 for pool MyArchive.

Note that only new/empty volumes can be labeled with this command.

Use the Job .. commands to monitor the ongoing label job.

Return values: On success: the job ld of the label job

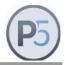

Method: slotcount

Syntax: Jukebox <name> slotcount

Description: Returns number of media slots in the given jukebox. The slots in the

Jukebox are addressed as 1 ... slotcount.

Return values: On success: the number of media slots

On failure: an empty string

Method: reset

Syntax: Jukebox <name> reset

**Description:** Performs a hardware jukebox reset, with forcefully emptying all jukebox

drives. Use this method with caution since this command will perform an unconditional jukebox reset regardless of any jobs that may be using the

jukebox resources.

Return values: On success: the string "1"

On failure: an empty string

Method: volumes

Syntax: Jukebox <name> volumes [<slotID>]

**Description:** Returns a list of all volumes by id currently loaded in the <name> jukebox.

In case a slotID is given, the command returns the volume in that slot. Note

that slot IDs are numbered starting from 1, the id may differ from the

numbering scheme of the library's web interface.

To update the list of the volumes in the jukebox, use the *inventory* method.

The volume names returned can be used as input for the Volume

commands. In case a volume is present but unknown, a 0 is returned for

that volume.

Return values: On success: the list of volume names

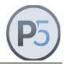

### Volume

This resource tracks volumes configured for data storage. A volume is an instance of the physical media (tape, digital versatile disk, etc) prepared for use by the P5 server. The preparation of media includes writing of the special label on the beginning of media. By using this label, the P5 server can uniquely identify the media in its volume database.

Method: names

Syntax: Volume names

**Description:** Returns a list of names of all volume resources

Return values: On success: the list of volume names

the string "<empty>" if no volumes were configured

On failure: an empty string

Method: barcode

Syntax: Volume <name> barcode

**Description:** Returns the barcode of the volume <name>.

Return values: On success: the barcode

the string "<empty>" if no barcode is present

On failure: the an empty string

Method: copyof

Syntax: Volume <name> copyof

**Description:** Returns the volume name of the clone of this volume

Return values: On success: the clone name or 0 (zero) if no clone exists

On failure: an empty string

Method: dateexpires

Syntax: Volume <name> dateexpires

**Description:** Returns the date when the volume will exxpire and can be relabeled in

seconds since Jan 01, 1970 (Posix time).

Return values: On success: the date in seconds (Posix time)

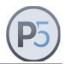

Method: dateused

Syntax: Volume <name> dateused

**Description:** Returns the date when the volume was last used (for reading or for writing)

in seconds since Jan 01, 1970 (Posix time).

**Return values:** On success: the date in seconds (Posix time)

On failure: an empty string

Method: disable

Syntax: Volume <name> disable

**Description:** Sets the volume to Disabled

Return values: On success: the string "0"

On failure: an empty string

Method: disabled

Syntax: Volume <name> disabled

**Description:** Queries the volume Disabled status

Return values: On success: the string "1" (the volume is disabled) or

the string "0" (not disabled)

On failure: an empty string

Method: enabled

Syntax: Volume < name > enabled

**Description:** Queries the volume Enabled status.

Return values: On success: the string "1" (enabled) or "0" (not enabled)

On failure: an empty string

Method: enable

Syntax: Volume < name > enable

**Description:** Sets the volume to Enabled

Return values: On success: the string "1"

On failure: an empty string

Method: isonline

Syntax: Volume <name> isonline

Description: Returns the string "1" if the volume is accessible, being either in the media

changer or in one of the media drives.

Return values: On success: the string "1"

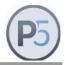

Method: jobs

Syntax: Volume <name> jobs

Description: Returns a list of job ids which accessed volume <name>

The job ids can be used in a job command to get info about that job.

Return values: On success: the job list

On failure: an empty string

Method: label

Syntax: Volume <name> label [<value>]

Description: Returns a human-readable description of the volume <name>. If the

optional argument <value> is given, it will set the label to the given value. If optional argument <value> contains spaces it should be inside {} braces

Return values: On success: the volume label

On failure: an empty string

Method: location

Syntax: Volume <name> location [<value>]

**Description:** Returns the physical location of the volume <name>. If the optional

argument <value> is given, it will set the offline location parameter to the given value. If optional argument <value> contains spaces it should be

inside {} braces.

The format of the location is passed as name-of-the-jukebox : slot

Return values: On success: the location string

the string "<empty>" if the volume location is not set

On failure: an empty string

Method: mediatype

Syntax: Volume <name> mediatype

**Description:** Returns the type of media for the volume <name>. This is defined to be

one of:

TAPE

DISK

Return values: On success: the media type

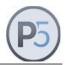

Method: maxsize

Syntax: Volume < name > maxsize

**Description:** Returns the total number of kbytes which the volume <name> can hold.

This is defined for the mediatype *DISK*. Other types of media, most notably *TAPE* do not have this size defined. If you attempt to get the maxsize of the

TAPE media, you will get zero (0) as return value.

Return values: On success: the size in kbytes

On failure: an empty string

Method: mode

Syntax: Volume <name> mode [<value>]

**Description:** Returns the current mode of the volume <name>. The mode can be one of:

Appendable

Closed

Readonly

Recyclable

Full

If the optional argument <value> is given, it will set the mode to the given

value.

Return values: On success: the volume mode

On failure: an empty string

Method: state

Syntax: Volume <name> state [<value>]

**Description:** Returns the current state of the volume <name>. The state can be one of:

Ok

Suspect

OutOfSync

If the optional argument <value> is given, it will set the state to the given

value.

Return values: On success: the volume state

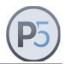

Method: totalsize

Syntax: Volume <name> totalsize

Description: Returns the estimated capacity for the volume <name> in kbytes. The true

capacity is variable and depends on the wear and tear and the number of

faulty blocks on the volume and degrades with time and usage.

Return values: On success: the number of kbytes

On failure: an empty string

Method: usage

Syntax: Volume <name> usage

Description: Returns the current usage of the volume <name>. Currently, the following

usage types are supported:

Archive volume must be used for archive jobs

Backup volume must be used for backup jobs

Import volume is part of the imported media pool

Return values: On success: the volume usage

On failure: an empty string

Method: usecount

Syntax: Volume <name> usecount

**Description:** Returns the number of uses for read and/or write operations.

**Return values:** On success: the number of uses

On failure: an empty string

Method: usetime

Syntax: Volume <name> usedtime

**Description:** Returns the total time that the volume has been used

Return values: On success: the number of seconds

On failure: an empty string

Method: usedsize

Syntax: Volume <name> usedsize

**Description:** Returns the number of kbytes currently written on the volume <name>. If

this method returns zero (0) then no data has been written to this volume.

Return values: On success: the number of kbytes written

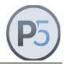

Method: hardWrErCnt

Syntax: Volume <name> hardWrErCnt

**Description:** Returns the number of nonrecovered write errors for the volume.

**Return values:** On success: the number of errors

On failure: an empty string

Method: softWrErCnt

Syntax: Volume <name> softWrErCnt

**Description:** Returns the number of recovered write errors for the volume.

**Return values:** On success: the number of errors

On failure: an empty string

Method: hardRdErCnt

Syntax: Volume <name> hardRdErCnt

**Description:** Returns the number of nonrecovered read errors for the volume.

Return values: On success: the number of errors

On failure: an empty string

Method: softRdErCnt

Syntax: Volume <name> softRdErCnt

**Description:** Returns the number of recovered read errors for the volume.

Return values: On success: the number of errors

On failure: an empty string

Method: inventory

Syntax: Volume <name> inventory <output file> [<options>]

**Description:** Outputs a list of the files contained on the Archive-Volume <name> into a

file. The <output file> must be in the form [client:]absolute\_path whereby client is the name of the P5 client where to store the file and absolute\_path is the complete path to the file to hold the output. The

client part is optional and defaults to localhost:

The *inventory* command fills in the passed file with lines containing records separated by a TAB. If no <options> are given, the output file will by default contain the index paths of all the files saved by the given job <name>, one record per line. Additional <options> represent the attributes that will be output for each file in a tab-separated format. These attributes may be

system attributes or any user-defined meta-data fields.

Note: This command can only be applied to Archive tapes

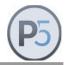

### The supported system attributes are:

ppath: the physical path of the file on the filesystem

volumes: a blank separated list of the volumes where the file is saved

size the size of the saved file

handle the handle as required by the RestoreSelection

btime: the backup time of the file
mtime: the file's modification time
lno: the inode number of the file
checksum: the checksum of the file

The index path returned by the *inventory* command cannot be used to access files on the file system in general. There are special cases where this might be used for this purpose, but generally it is not supported. The idea behind this info is to have an overview or idea what is being stored in the index and not to consume it in some other fashion (i.e. address the files on the file system to post-process them).

In cases where files are still expected to be in the file system at the place they were at the point of archiving (for example somebody wants to delete them or otherwise post-process them) the *ppath* attribute may be used, which, when given on the command line, will yield the physical path asfound on the client where the file resides. Note that not all index entries have corresponding physical paths. In such cases the value will be set to the string "<*empty>*".

Return values: On success: the <cli>ent>:<output file>

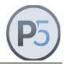

# Pool

This resource tracks volume pools. Volume pools are collections of labeled media that can be used for archive and/or backup tasks.

Method: names

Svntax: Pool names

Description: Lists all configured media pools. Return values: On success: a list of pool names

the string "<empty>" if no pools have been configured

On failure: an empty string

Method: create

Syntax: Pool create <name> [<option> <value>]

Description: Creates a media pool with the name <name>. The <name> of the pool may

> not include blanks or any special punctuation and/or national characters. If the pool <name> already exists in the P5 configuration an error will be

thrown.

Options supported by this command are: one of Archive or Backup usage one of TAPE or DISK mediatype

blocksize

If no optional arguments are given, the newly created pool will be assigned

Archive for usage and TAPE for media type.

The new option blocksize <count> allows to specify blocksize for all volumes labeled for this pool. The <count> parameter can be as low as 32768 (32K) and as high as 524288 (512K) but it must be one of:

32768, 65536, 131072, 262144, 524288

The newly created pool will be configured for no parallelism i.e. it will use only one media-device for writing and/or reading the media. If you need to configure the pool for parallelism, use method Pool drivecount.

Example to create tape-archive media pool:

Pool create MyPool usage Archive mediatype TAPE

Return values: On success: the name of the created pool

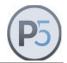

Method: disabled

Syntax: Pool <name> disabled

Description: Queries the pool Disabled status

Return values: On success: "1" (the pool is disabled) or "0" (not disabled)

On failure: an empty string

Method: drivecount

Syntax: Pool <name> drivecount <count>

**Description:** Sets the drives per stream the pool is allowed to use

Return values: On success: the "1" (the pool is disabled) or "0" (not disabled)

On failure: an empty string

Method: enabled

Syntax: Pool <name> enabled

**Description:** Queries the pool Enabled status.

Return values: On success: the string "1" (enabled) or "0" (not enabled)

On failure: an empty string

Method: mediatype

Syntax: Pool <name> mediatype

**Description:** returns one of *TAPE* or *DISK* designating the media type of labeled

volumes in the pool.

Return values: On success: the media-type as a string

On failure: an empty string

Method: totalsize

Syntax: Pool <name> totalsize

Description: Returns the estimated capacity for the pool <name> in kbytes. The true

capacity is variable and depends on the wear and tear and the number of

faulty blocks on the volume and degrades with time and usage.

Return values: On success: the number of kbytes

On failure: an empty string

Method: usage

Syntax: Pool <name> usage

**Description:** Returns either *Archive* or *Backup* 

Return values: On success: the usage as a string

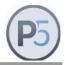

Method: usedsize

Syntax: Pool <name> usedsize

Description: Returns the number of kbytes currently written to the pool <name>. If this

method returns zero (0) then no data has been written to this pool.

Return values: On success: the number of kbytes written

On failure: an empty string

Method: volumes

Syntax: Pool <name> volumes

**Description:** Lists all labeled volumes for the given pool

Return values: On success: a list of volume ID's labeled for the named pool

the string "<empty>" if the pool has no volumes

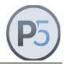

# Job related Commands

### Job

The Job resource tracks jobs submitted to the P5 server. Information about each of the submitted jobs is held in a database and can be queried by the user at any time. P5 does never delete Job resources, but Job resources are not subject to an automatic backup. Job resources are generated automatically, for instance by the *submit* methods of the ArchiveSelection resource.

### General

Method: names

Syntax: Job names

Description: Returns a list of all currently scheduled or running jobs

Return values: On success: the names of currently scheduled or running jobs

the string "<empty>" if no jobs are scheduled

On failure: an empty string

### Status and Information

Method: completed

Syntax: Job completed [<lastdays>]

**Description:** Returns the names of all jobs completed by the system.

If the optional <lastdays> argument is not given, jobs completed today are

returned.

Otherwise, all completed jobs for the last <lastdays> days are returned. The <lastdays> argument is interpreted as a positive integer (the default is

0 meaning today).

Return values: On success: the names of completed jobs or

the string "<empty>" if no jobs completed

in the given time.

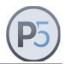

Method: completion

Syntax: Job <name> completion

Description: Returns the completion code of the completed job. The completion code

can be one of:

success

warning

exception

failure

The success completion code means that the job has completed successfully in its entirety. It means that all of the files have been archived and/or restored, though. For info about the particular file, use the *protocol* method.

The warning completion code means that the job came to a regular end, but it is incomplete. At least one file could not be saved. For info about the particular file, use the *protocol* method.

The exception completion code means that parts of the job have failed, but the job may have been partially executed successfully. This happens for parallel archive/restore operations where one of the job threads runs into an error, while others continue to run and finish successfully.

The failure completion code means that the job has failed in its entirety and none of the files have been processed (archived/restored) correctly.

Return values: On success: one of the completion codes

On failure: an empty string

Method: describe

Syntax: Job <name> describe

Description: Returns a (human readable) job description as shown in the P5 job

monitor.

Return values: On success: the job description

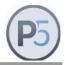

Method: failed

Syntax: Job failed [<lastdays>]

**Description:** Returns the names of all the jobs that failed to execute. If no optional

argument <lastdays> is given, it returns jobs that failed today.

Otherwise, all failed jobs for the last <lastdays> days are returned.

The <lastdays> argument is interpreted as a positive integer (0 means

today).

Return values: On success: the names of failed jobs

the string "<empty>" if no jobs failed

On failure: an empty string

Method: inventory

Syntax: Job <name> inventory <output file> [<options>]

**Description:** Outputs a list of the files saved by the Archive-Job <name> into a file.

The <output file> must be in the form [client:]absolute\_path whereby client is the name of the P5 client where to store the file and absolute\_path is the complete path to the file to hold the output. The

client part is optional and defaults to localhost:

The *inventory* command fills in the passed file with lines containing records separated by a TAB. If no <options> are given, the output file will by default contain the index paths of all the files saved by the given job <name>, one record per line. Additional <options> represent the attributes that will be output for each file in a tab-separated format. These attributes may be system attributes or any user-defined meta-data fields.

The supported system attributes are:

ppath: the physical path of the file on the filesystem

volumes: a blank separated list of the volumes where the file is saved

size the size of the saved file

handle the handle as required by the RestoreSelection

btime: the backup time of the file mtime: the file's modification time lno: the inode number of the file checksum: the checksum of the file

The index path returned by the *inventory* command cannot be used to access files on the file system in general. There are special cases where this might be used for this purpose, but generally it is not supported. The idea behind this info is to have an overview or idea what is being stored in the index and not to consume it in some other fashion (i.e. address the files on the file system to post-process them).

In cases where files are still expected to be in the file system at the place they were at the point of archiving (for example somebody wants to delete

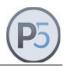

them or otherwise post-process them) the *ppath* attribute may be used, which, when given on the command line, will yield the physical path asfound on the client where the file resides. Note that not all index entries have corresponding physical paths. In such cases the value will be set to

the string "<empty>".

Return values: On success: the <cli>ent>:<output file>

On failure: an empty string

Method: label

Syntax: Job <name> label

**Description:** Returns the (human readable) job label.

The following labels are returned:

Archive, Backup, Synchronize and System.

A Job label can be used in conjunction with the Job describe command to better display the job record in various list displays.

Return values: On success: the job label

On failure: an empty string

Method: pending

Syntax: Job pending

**Description:** Returns the names of all the jobs waiting to be executed, i.e. jobs that are

still in the queue waiting to be scheduled and jobs that are already

scheduled but wait for the next free worker thread.

Return values: On success: the names of currently waiting jobs

the string "<empty>" if no jobs are waiting

On failure: an empty string

Method: protocol

Syntax: Job <name> protocol [<archiveentry>]

**Description:** Returns a completion protocol of the completed job and/or of one of the

archived and/or restored file(s) given by the optional <archiveentry>

argument. The protocol contains human readable text.

Return values: On success: the requested protocol

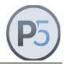

Method: report

Syntax: Job <name> report

**Description:** Returns a report of the currently running job. The report contains human

readable text.

Return values: On success: the report text

On failure: an empty string

Method: resourcegroup

Syntax: Job <name> resourcegroup

**Description:** Returns the name of the resource group for which this job has been

running.

Return values: On success: the name of the resource group

(for example ArchivePlan, SyncPlan, etc.)

or the string "<empty>",

if no resource group is associated with the job

On failure: an empty string

Method: resourcename

Syntax: Job <name> resourcename

Description: Returns the name of the resource for which this job has been running

Return values: On success: the name of the resource

(for example Default-Backup, Default-Archive)

or the string "<empty>",

if no resource group is associated with the job

On failure: an empty string

Method: running

Syntax: Job running

**Description:** Returns the names of all currently running jobs.

Return values: On success: the names of currently running jobs

the string "<empty>" if no jobs are running

On failure: an empty string

Method: totalfiles

Syntax: Job <name> totalfiles

**Description:** Returns the number of files and folders saved by the given archive of

backup job

Return values: On success: the number of files and folders saved

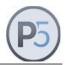

Method: totalkbytes

Syntax: Job <name> totalkbytes

Description: Returns the amount of data saved by the given archive or backup job in

kbyte

Return values: On success: the total size of files and folders saved

On failure: an empty string

Method: status

Syntax: Job <name> status

**Description:** Returns the status of the job. A job can have a number of internal statuses,

depending on the stage of the archive and/or restore process. Currently,

the following statuses are supported:

started the job is starting (intermediate state)

stopped the job is stopping (intermediate state)

unknown the job is not known by the system

• scheduled the job is in the queue waiting to be run

pending an intermediate state during start,

the job is waiting to be accepted for start

by the queue manager

running the job is running

canceled the job is canceled by user

· completed the job is completed

terminated the job is terminated by a server shutdown

Return values: On success: one of the supported statuses

On failure: an empty string

Method: warning

Syntax: Job warning [<lastdays>]

**Description:** Returns names of all jobs with warnings. If no optional argument

<a href="clastdays"></a> is given, it returns jobs with warnings from today. Otherwise, all

jobs with warnings for the last <a href="lastdays">lastdays</a> days are returned.

The <lastdays> argument is interpreted as a positive integer (0 = today).

Return values: On success: the names of jobs with warnings

the string "<empty>" if no jobs ended with a warning

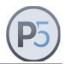

Method: xmlticket

Syntax: Job <name> xmlticket [<outfilename>]

**Description:** Returns the completion protocol of the completed job.

The protocol contains human readable text embedded in generic XML

sections.

If the optional <outfilename> argument is given, the output of the command

is rerouted to the given file.

Return values: On success: the requested protocol

On failure: an empty string

#### **Control Commands**

Method: cancel

Syntax: Job <name> cancel

Description: Cancels the running job. Only jobs that have the running status can be

canceled. An attempt to cancel a job with a different status will result in an

error.

Return values: On success: the string "1" if the job is canceled

the string "0" if the job could not be canceled

for whatever reason

On failure: an empty string

Method: runat

Syntax: Job <name> runat

**Description:** Returns the time in seconds (Posix time) when the job was scheduled to

run.

Return values: On success: the time

On failure: an empty string

Method: stop

Syntax: Job <name> stop

Description: Stops the scheduled job. Only jobs that have the scheduled status can be

stopped. An attempt to stop a job with a different status will result in an

error.

Return values: On success: the string "1" if the job is stopped

the string "0" if the job could not be stopped

for whatever reason

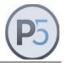

### **Overview Commands**

These commands return a JSON object containing the most often accessed information about the corresponding resource, similar to what one would get from the P5 GUI.

```
Method:
                   backup2go
Syntax:
                   Overview backup2go
Description:
                   Returns an overview of the current backup2go state of the configured
                   workstations
Return values:
                   On success: JSON object
                   On failure:
                                 an empty string
Example:
                    "Backup2GoOverview": [
                     {
                       "name": "10021",
                       "description": "awdbserver.local",
                       "start time": "2022-02-15T13:43:32Z",
                       "finish time": "2022-02-15T13:44:46Z",
                       "status": "finished",
                       "sizeKbytes": 663517,
                       "summary": "Okay (647.97 MB)",
                       "last successful": "2022-02-15T13:44:46Z",
                       "template": "Generic Template"
                     }
                    ]
                   }
```

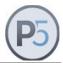

```
Method:
                   backup
Syntax:
                   Overview backup
Description:
                   Returns an overview of the current backup state and pool usage
Return values:
                   On success: JSON object
                   On failure:
                                  an empty string
Example:
                     "Backup Overview": [
                      {
                       "Client": "localhost",
                       "Backup Plan": "10002",
                       "Last Run": {
                        "start time": "2022-02-24T19:35:00Z",
                        "finish time": "2022-02-23T20:14:20Z",
                        "status": "scheduled",
                        "sizeKbytes": 3540542,
                        "summary": "Finished (3.38 GB)"
                       },
                       "Last Successful": {
                        "finish time": "2022-02-23T20:14:20Z",
                        "status": "finished",
                        "sizeKbytes": 3540542,
                        "summary": "18 hours ago (3.38 GB)"
                       },
                       "Directories": [
                        "/vol1/develop",
                        "/vol2/backup staging area/blog",
                        "/vol2/backup_staging_area/portal"
                       ],
                       "Last Pool": "PoolTwo",
                       "Next Run": "2022-02-24T19:35:00Z",
                       "Next Pool": [
                        "PoolOne",
                        "PoolTwo",
```

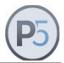

```
"PoolThree"

]

}
],

"Pool Usage": [

{
    "type": "container",
    "name": "Container volume Local_disk_arc",
    "usedBytes": 16749,
    "totalBytes": -1,
    "freeBytes": -1,
    "usedPercent": 0,
    "summary": "16.36 MB used / P5 Licensed: no size limit"
    }
]
```

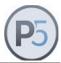

```
Method:
                    archive
Syntax:
                    Overview archive
Description:
                    Returns an overview of the current archive state of the configured
                    workstations
Return values:
                    On success: JSON object
                    On failure:
                                   an empty string
Example:
                     "Archive Overview": [
                      {
                        "plan": "10001",
                        "start time": "2021-12-13T17:56:01Z",
                        "finish time": "2021-12-13T17:57:05Z",
                        "status": "finished",
                        "sizeKbytes": 3958,
                        "client": "localhost",
                        "directories": [
                         "/usr/local/aw/logs"
                       ],
                        "pool": "Local_disk_arc"
                      }
                     ],
                     "Pool Usage": [
                      {
                        "type": "container",
                        "name": "Container volume Local disk arc",
                        "usedBytes": 16749,
                        "totalBytes": -1,
                        "freeBytes": -1,
                        "usedPercent": 0,
                        "summary": "16.36 MB used / P5 Licensed: no size limit"
                      }
                     ]
                    }
```

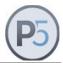

```
Method:
                    synchronize
Syntax:
                    Overview synchronize
Description:
                   Returns an overview of the current Synchronize state
Return values:
                    On success: JSON object
                    On failure:
                                  an empty string
Example:
                     "Synchronize Overview": [
                       "Syncronize Plan": "10007",
                       "Description": "portal2stage",
                       "Last Run": {
                        "start time": "2022-02-28T05:17:01Z",
                        "finish time": "2022-02-28T05:18:33Z",
                        "status": "scheduled",
                        "sizeKbytes": 0,
                        "summary": "Error"
                       },
                       "Last Successful": {
                        "start time": "2022-02-10T05:17:00Z",
                        "finish time": "2022-02-10T05:20:01Z",
                        "sizeKbytes": 216233,
                        "summary": "18 days ago (211.17 MB)"
                       },
                       "Next Run": "2022-03-01T00:17:00Z",
                       "Source Host": "portal",
                       "Source Path": [
                        "/etc",
                        "/var/www",
                        "/usr/lib",
                        "/home"
                       ],
                       "Target Host": "localhost",
                       "Target Path": "/vol2/backup staging area/portal"
```

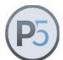

} ] }

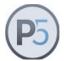

# **Examples**

## Interactive CLI usage

The following examples are made using the nsdchat utility from a shell script on the P5 server machine. The nsdchat utility is invoked in interactive mode.

```
# cd /usr/local/aw
# bin/nsdchat
% ArchivePlan names
1000
% ArchivePlan 1000 describe
Default archive plan
% ArchiveSelection create localhost 1000
ArchiveSelection.0
% ArchiveSelection ArchiveSelection.0 addentry /usr/local/aw/start-server
Default-Archive#L3Vzci9sb2NhbC9hdy9zdGFydC1zZXJ2ZXI=
% ArchiveSelection ArchiveSelection.0 submit 1
10190
% Job 10190 status
running
% Job 10190 report
Default-Archive: pool needs new volume -> next check at 13:01:27
% Job 10190 cancel
1
% Job 10190 status
completed
% Job 10190 protocol
No save took place due to early errors!
No volumes found
% exit
```

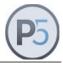

# **Example: Volume List**

The following script creates a csv formatted list of all volumes known in P5.

Reroute the output to a file named volumes.csv to create a file that can be opened with a spread sheet like Microsoft Excel or LibreOffice Calc.

```
#!/bin/sh
# Create a volume list
# Change the path in case P5 is installed elsewhere
chatcmd="/usr/local/aw/bin/nsdchat -c"
list=`$chatcmd Volume names`
echo "Label, Barcode, State, Mode, Type, 'Used Size', 'Last Used', Location"
for i in $list
do
  c1=`$chatcmd Volume $i label`
  c2=`$chatcmd Volume $i barcode`
  c3=`$chatcmd Volume $i state
  c4=`$chatcmd Volume $i mode
  c5=`$chatcmd Volume $i mediatype`
  c6=`$chatcmd Volume $i usedsize
   c7=`$chatcmd Volume $i dateused`
  c8=`$chatcmd Volume $i location`
   echo "'$c1','$c2','$c3','$c4','$c5','$c6','$c7','$c8'"
done
# EOF
```

Please note that this is a shell script that cannot be used on Windows.

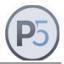

### **Example: Workstation List**

The following script creates a csv formatted list of the workstations and lists start and end time as well as file count and size of the last job and displays the totals.

Reroute the output to a file named workstations.csv to create a file that can be opened with a spread sheet like Microsoft Excel or LibreOffice Calc.

```
#!/bin/sh
#
# Change the path in case P5 is installed elsewhere
chatcmd="/usr/local/aw/bin/nsdchat -c"

list=`$chatcmd Workstation names`
echo "Name, Start, End, Files, Size"

for i in $list
do
    c1=`$chatcmd Workstation $i describe`
    c2=`$chatcmd Workstation $i lastbegin`
    c3=`$chatcmd Workstation $i lastend`
    c4=`$chatcmd Workstation $i totalfiles`
    c5=`$chatcmd Workstation $i totalfiles`
    ecb=`$chatcmd Workstation $i totalkbytes`
    echo "'$c1','$c2','$c3','$c4','$c5'"
done
# EOF
```

Please note that this is a shell script that cannot be used on Windows.

The date values are given in seconds since 01.01.1970, 00:00. This is a different time base from the one used in spreadsheets so conversion must be done in case the date should be shown. For example by adding the shell command

```
c2=`date -r $c2'
```

before the last echo line in the above script, the date will be displayed in a readable format of a the seconds value.

Calculating lastend – lastbegin or (\$c3 - \$c2) renders the number of seconds the job took to complete. In case that value is negative, the last job did not succeed.

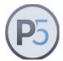

# **Example: Job List**

The following script prints a list of failed backup job of the last 3 days.

```
#!/bin/sh
# List failed jobs of last days
# pass a "-w" to get jobs that gave warnings instead
# Change the path in case P5 is installed elsewhere
# Note that here the -s argument is used to pass connection
# parameters in the nsdchat call.
chatcmd="/usr/local/aw/bin/nsdchat -s awsock:/user:passwd@localhost:9001 -c"
if [ "$1" == "-w" ]
then
   list=`$chatcmd Job warning 3`
  list=`$chatcmd Job failed 3`
fi
count=0
for i in $list
  rg=`$chatcmd Job $i resourcegroup`
  if [ "$rg" != "::BackupTask" ]
  t.hen
     continue
   let ++count
            : `$chatcmd Job $i label`
  echo Job
  echo Status : `$chatcmd Job $i status` with `$chatcmd Job $i completion`
  echo Protocol:
  echo `$chatcmd Job $i protocol`
echo $count jobs in the last 3 days
# EOF
```

Please note that this is a shell script that cannot be used on Windows.

The script only outputs the backup jobs' descriptions (if any).

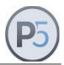

# **Example: Posix Time and Conversions**

Several methods, mainly in the *Backup2Go* section of this manual, use Posix time to represent a time and date.

Posix time is native on Unix systems. It is the number of seconds since Jan 01, 1970.

The conversion between that format and a human readable format can easily be done in a Unix terminal session with the Unix date command:

### From a readable format to Posix time:

```
% date -j -f "%Y-%m-%d %H:%M:%S" "2012-10-02 12:00:00" +%s 1349172000
```

#### From Posix time to a readable format:

```
% date -r 1349172000
Tue 2 Oct 2012 12:00:00 CEST
```

The highest date representable this way is Jan 19, 2038. Higher values will be interpreted as being in the past:

```
% date -r 2147483647
Tue Jan 19 04:14:07 CET 2038
% date -r 2147483648
Fri Dec 13 20:45:52 WET 1901
```